**UNIVERSIDADE TECNOLÓGICA FEDERAL DO PARANÁ DEPARTAMENTO ACADÊMICO DE INFORMÁTICA COORDENAÇÃO DO CURSO SUPERIOR DE TECNOLOGIA EM ANÁLISE E DESENVOLVIMENTO DE SISTEMAS** 

> **IVAN DE JESUS RIBEIRO JOSÉ HENRIQUE REBUSKI**

# **WEBFRAMING: UM GERENCIADOR DE ORÇAMENTO EM CONSTRUÇÃO CIVIL**

**TRABALHO DE CONCLUSÃO DE CURSO** 

**PONTA GROSSA** 

**2015** 

**IVAN DE JESUS RIBEIRO JOSÉ HENRIQUE REBUSKI** 

# **WEBFRAMING: UM GERENCIADOR DE ORÇAMENTO EM CONSTRUÇÃO CIVIL**

Trabalho de Conclusão de Curso apresentado como requisito parcial à obtenção do título de Tecnólogo em Análise e Desenvolvimento de Sistemas, da Coordenação de Análise e Desenvolvimento de Sistemas (COADS), da Universidade Tecnológica Federal do Paraná.

Orientador: Prof. MSc. Luiz Rafael **Schmitke** 

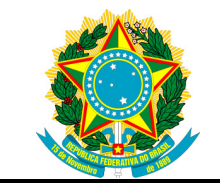

Ministério da Educação **Universidade Tecnológica Federal do Paraná**  Campus Ponta Grossa

Diretoria de Pesquisa e Pós-Graduação Departamento Acadêmico de Informática Tecnologia em Análise e Desenvolvimento de Sistemas

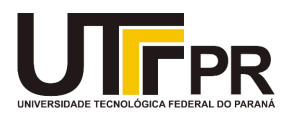

# **TERMO DE APROVAÇÃO**

WEBFRAMING: UM GERENCIADOR DE ORÇAMENTO EM CONSTRUÇÃO CIVIL

por

## IVAN DE JESUS RIBEIRO JOSÉ HENRIQUE REBUSKI

Este Trabalho de Conclusão de Curso (TCC) foi apresentado em 06 de novembro de 2015 como requisito parcial para a obtenção do título de Tecnólogo em Análise e Desenvolvimento de Sistemas. O candidato foi arguido pela Banca Examinadora composta pelos professores abaixo assinados. Após deliberação, a Banca Examinadora considerou o trabalho aprovado.

> \_\_\_\_\_\_\_\_\_\_\_\_\_\_\_\_\_\_\_\_\_\_\_\_\_\_\_\_\_\_\_\_\_\_ MSc. Luiz Rafael Schmitke Prof.(a) Orientador(a)

 $\frac{1}{2}$  ,  $\frac{1}{2}$  ,  $\frac{1$ MSc. Denis Lucas Silva Membro titular

 $\frac{1}{2}$  ,  $\frac{1}{2}$  ,  $\frac{1$ MSc. Vinicius Camargo Andrade Membro titular

- O Termo de Aprovação assinado encontra-se na Coordenação do Curso -

## **RESUMO**

RIBEIRO, Ivan. Rebuski, José. **WEBFRAMING: Um Gerenciador De Orçamento Em Construção Civil**. 2015. 57 f. Trabalho de Conclusão de Curso Tecnologia em Analise e Desenvolvimento de Sistemas - Universidade Tecnológica Federal do Paraná. Ponta Grossa, 2015.

Atualmente a tecnologia é ferramenta essencial para o gerenciamento de empresas em qualquer ramo, não utilizar é perder dinheiro. Pensando nisso a UpRise, uma empresa de desenvolvimento de projetos de construção civil, percebeu a necessidade de uma ferramenta para a otimização de seus processos de gerenciamento de orçamento de construções. A empresa utilizou alguns sistemas de gerenciamento onde não atendia suas necessidades, dentre eles, pode-se citar o Next Construção Civil, tendo vários módulos e com algumas limitações. Então chegamos a decisão de desenvolver um sistema simplificado e direto na necessidade da empresa, com isso surgiu o projeto Web Framing, para a gestão e organização do projeto adotou-se a metodologia de gerenciamento SCRUM.

**Palavras-chave:** Web Framing. Metodologia Ágil. SCRUM. Gestão de Projetos.

## **ABSTRACT**

RIBEIRO, Ivan. Rebuski, José. **WEBFRAMING: A Budget Manager In Construction**. 2015. 57 f. Trabalho de Conclusão de Curso Tecnologia em Analise e Desenvolvimento de Sistemas - Federal Technology University - Parana. Ponta Grossa, 2015.

Currently the technology is an essential tool for business management in any branch, do not use is to lose money. With this in mind the uprise, a civil construction projects development company, realized the need for a tool for optimizing their construction budget management processes. The company used some management systems which did not meet their needs, among which we can mention the Next Construction, with various modules and with some limitations. Then we come to decision to develop a simplified and direct system in need of company, with it came the Web Framing project for the management and project organization adopted the SCRUM management methodology.

**Keywords:** Web Framing. Agile methodology. SCRUM. Project management.

# **LISTA DE ILUSTRAÇÕES**

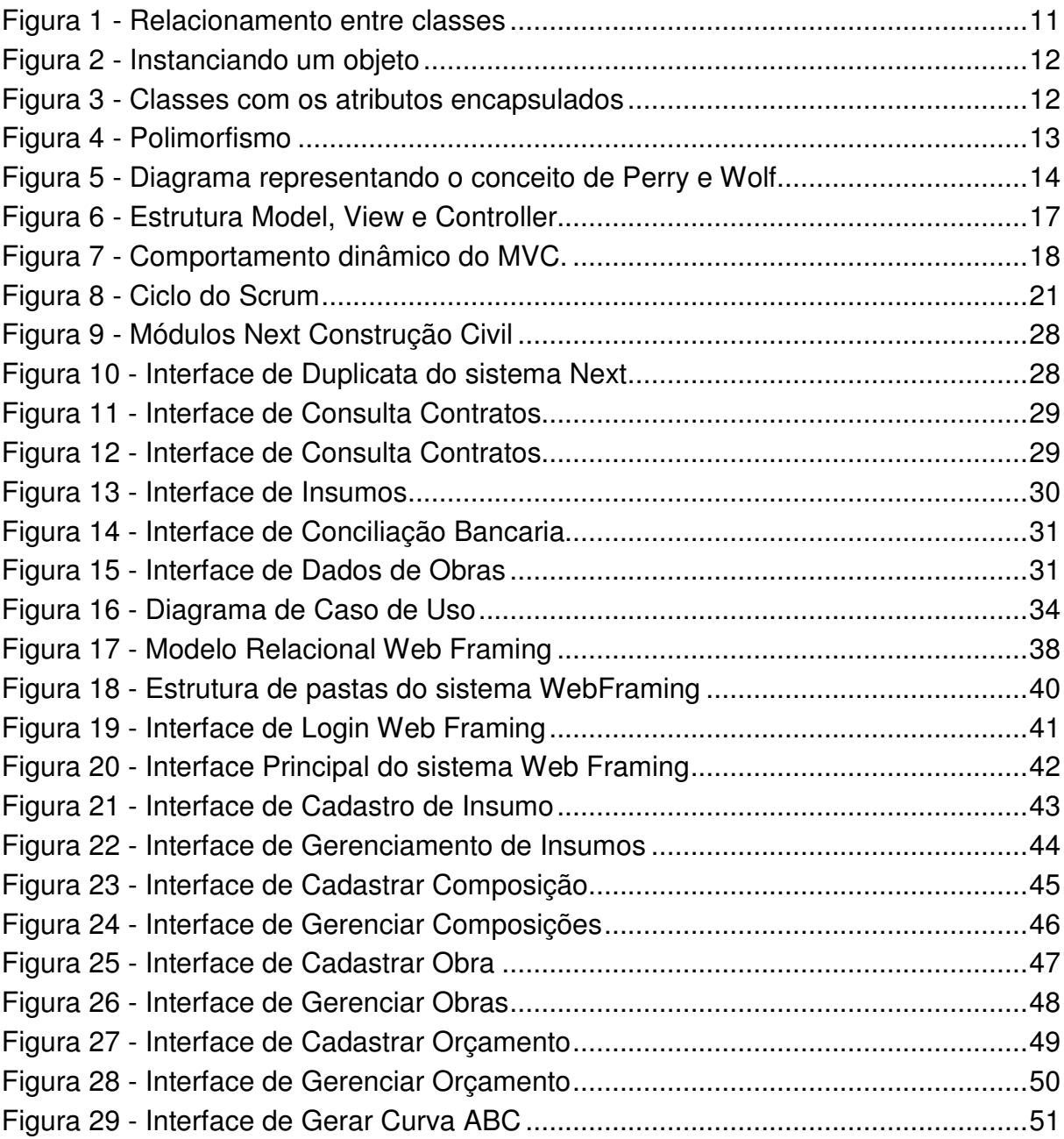

# **LISTA DE QUADROS**

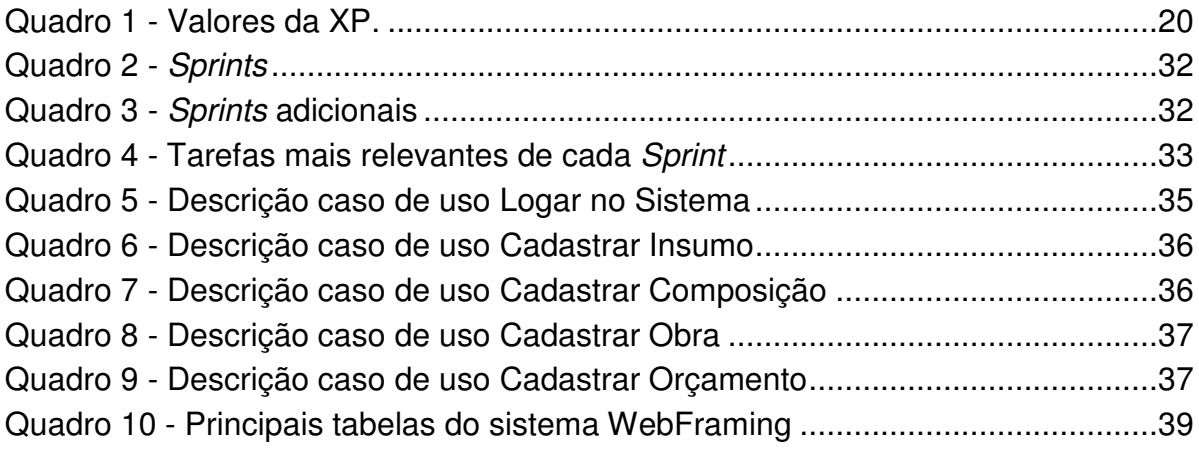

## **LISTA DE ABREVIATURAS E SIGLAS**

- OO Orientação a Objetos
- MVC Model-View-Controller
- C3 Chrysler Comprehensive Compensation
- PHP Personal Home Page
- SGBD Sistemas de Gerenciamento de Banco de Dados

# **SUMÁRIO**

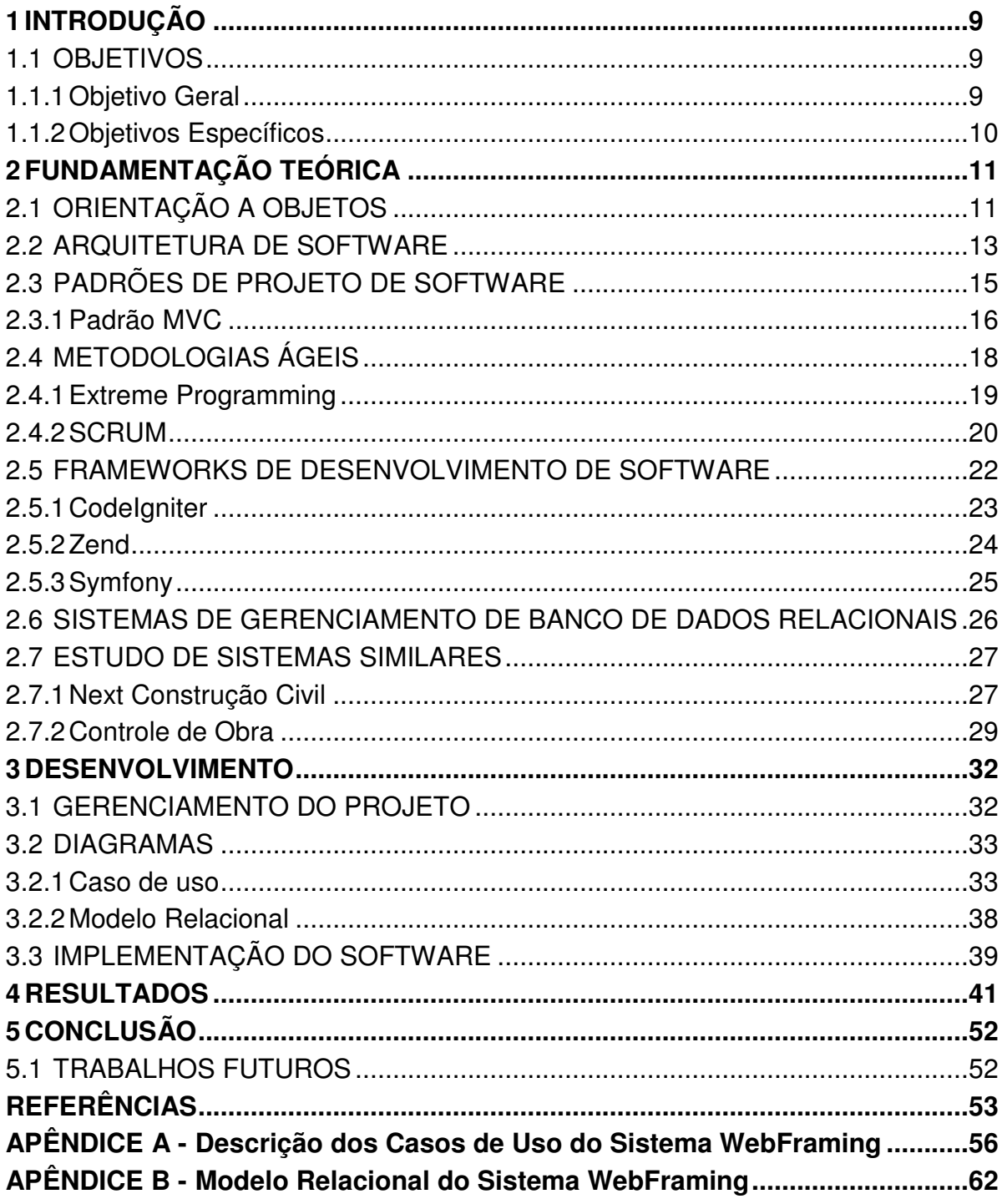

### **1 INTRODUÇÃO**

Atualmente a tecnologia da informação tem facilitado à execução de atividades e processos nas mais diversas áreas. Com o avanço da tecnologia, surgem novas necessidades, solucionar problemas ou facilitar processos, vivemos conectados em uma grande rede de informações, buscando ferramentas simples e objetivas para melhorar nossas tarefas.

Visando aperfeiçoar o gerenciamento dos seus projetos, a UP Rise, uma empresa de desenvolvimento de projetos de construção civil, decidiu implantar um sistema informatizado para a gestão de suas obras e orçamentos, a fim de conseguir maximizar seus lucros com o controle dos insumos que possuem maior valor para a obra, por meio da Curva ABC. Conseguindo assim obter uma hierarquia dos insumos, gerando a prioridade para negociação e compra dos mesmos.

Tendo em vista que os softwares disponíveis no mercado possuíam grande complexidade, a empresa propôs o desenvolvimento de um sistema restrito unicamente as suas necessidades.

Buscando atender a necessidade da empresa e otimizar seu processo no gerenciamento de orçamento de construção civil, foi proposto um projeto web aplicando a metodologia de gerenciamento SCRUM para a gestão do projeto, a cumprimento dos prazos, no desenvolvimento utilizou o framework Web CodeIgniter para linguagem PHP com o banco de dados MySql para o armazenamento.

#### 1.1 OBJETIVOS

Neste capítulo será abordado o objetivo geral do trabalho, bem como os objetivos específicos.

#### 1.1.1 Objetivo Geral

Implementar um sistema Web para gestão de orçamento na construção civil aplicando padrões de projeto de software e a metodologia ágil SCRUM.

## 1.1.2 Objetivos Específicos

- Procurar e analisar sistemas similares a fim de levantar requisitos inerentes a sistemas de controle de orçamento na construção civil;
- Verificar os padrões de projeto de software que podem ser utilizados para desenvolvimento de aplicações Web;
- Aplicar a metodologia SCRUM na gestão do projeto de software;
- Aplicar o uso de um framework Web PHP em conjunto com um banco de dados relacional.

## **2 FUNDAMENTAÇÃO TEÓRICA**

Este capítulo aborda os conceitos utilizados no desenvolvimento do sistema WebFraming. A seção 2.1 apresenta orientação a objetos. A seção 2.2 apresenta arquitetura de software. A seção 2.3 discorre sobre padrões de projeto de software. A seção 2.4 aborda as metodologias ágeis para o desenvolvimento de software. A seção 2.5 apresenta frameworks de desenvolvimento de software. A seção 2.6 apresente sistemas de gerenciamento de banco de dados relacional. E por fim na seção 2.7 o estudo dos sistemas similares.

## 2.1 ORIENTAÇÃO A OBJETOS

Como definido por GAMMA et al. (2000), programas orientados a objetos (OO) são um conjunto de classes que definem os objetos presentes. Uma classe comporta os dados e os procedimentos que operam sobre os dados. Os procedimentos são normalmente chamados de métodos ou operações. Um objeto executa um método quando recebe um pedido (ou mensagem) de um cliente. As requisições de métodos para obter um objeto são restritas, o estado interno de um objeto está encapsulado, e não pode ser acessado diretamente.

Através do relacionamento de herança, como mostra a Figura 1, as instâncias dos objetos formam uma hierarquia de classes (VINCENZI, 2004).

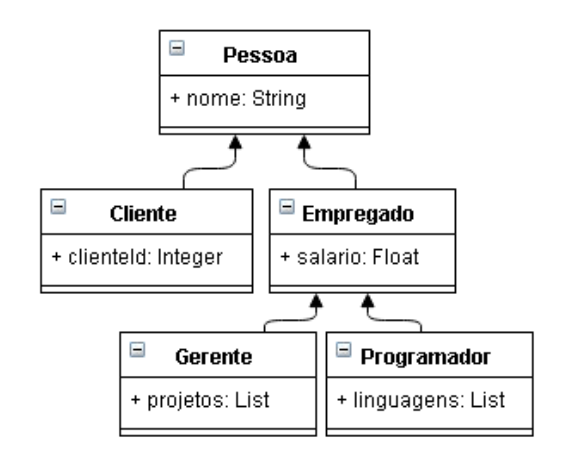

**Figura 1 - Relacionamento entre classes Fonte: Autoria própria.** 

Uma classe é um modelo ou template estático utilizado para abstrair as características intrínsecas de um determinado grupo de objetos semelhantes, tendo seus dados armazenados em atributos e as suas ações e operações definidas como métodos (DALL'OGLIO, 2007). A instanciação de um objeto, exibido na Figura 2, é realizada em tempo de execução, sendo assim, toda vez que um novo objeto é criado, são copiados os dados definidos na classe, tendo o estado e comportamento encapsulados (VINCENZI, 2004).

> $\frac{2}{3}$ empregado = **new** Empregado();  $$empreqado->name = 'Jg\gtrless 0';$  $\frac{2}{3}$ empregado->salario = 3100; **Figura 2 - Instanciando um objeto**

**Fonte: Autoria própria.** 

O encapsulamento é um mecanismo utilizado para prover proteção de acesso aos atributos e métodos de um objeto por meio da indicação do nível de visibilidade do membro (DALL'OGLIO, 2007), garantindo assim a ocultação da informação onde a interface e a implementação da classe estão separadas sintaticamente, pois apenas os métodos pertencentes ao objeto podem acessar os dados encapsulados.

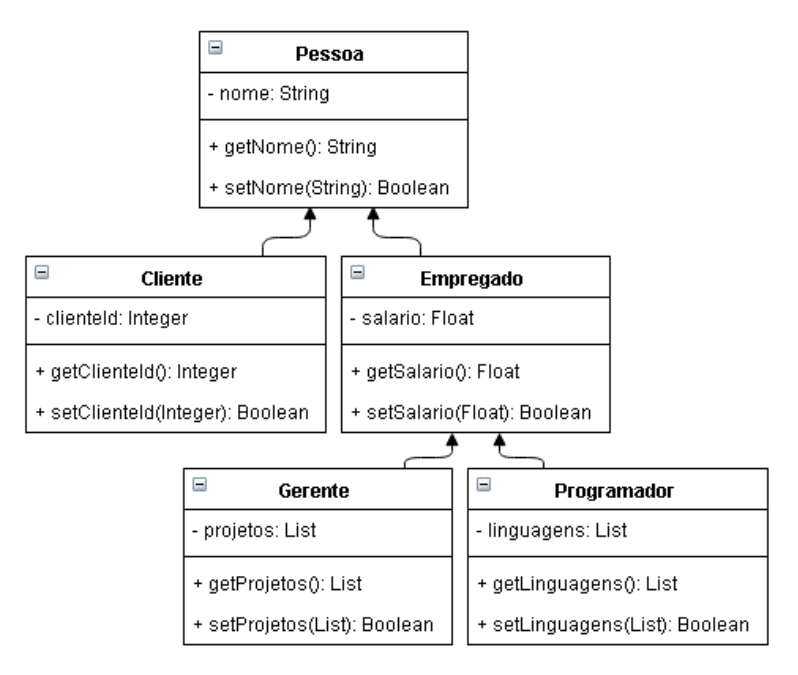

**Figura 3 - Classes com os atributos encapsulados Fonte: Autoria própria.** 

Outra característica de projetos OO é o polimorfismo, o qual remete a capacidade de assumir muitas formas. Na orientação a objeto o polimorfismo é a capacidade de classes derivadas de uma determinada classe-base tenham métodos com a mesma assinatura, como mostra a Figura 4, mas trazendo resultados diferentes, devido ao processamento ser individual em cada classe filha (VINCENZI, 2004).

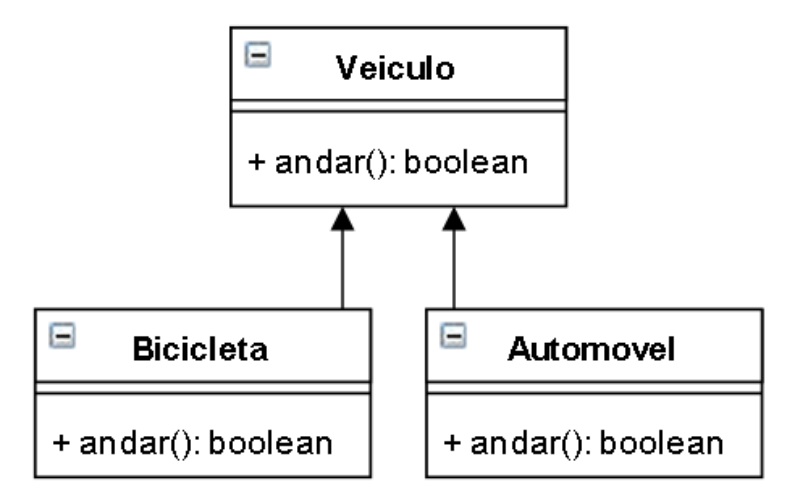

**Figura 4 - Polimorfismo Fonte: Autoria própria.** 

### 2.2 ARQUITETURA DE SOFTWARE

Perry e Wolf definem a arquitetura de software como um conjunto de elementos arquiteturais que possuem alguma forma de organização. Os elementos, bem como sua organização, são definidos por decisões tomadas para atender objetivos e restrições. Três tipos de elementos arquiteturais podem ser destacados (PERRY; WOLF, 1992):

**Elementos de processamento:** usam ou transformam informação;

**Elementos de dados:** contem a informação a ser usada e transformada;

**Elementos de conexão:** ligam elementos de qualquer tipo entre si.

A organização tem como função determinar as relações entre os elementos que compõem a arquitetura do software. Essas relações possuem propriedades utilizadas para definir como os elementos devem interagir para que os objetivos do sistema sejam atendidos. No processo de seleção de alternativas, essas relações devem ser ponderadas a fim de indicar sua relevância.

A Figura 5 ilustra os elementos arquiteturais conceituado por Perry e Wolf (1992), onde os elementos de processamento através da lógica do negócio

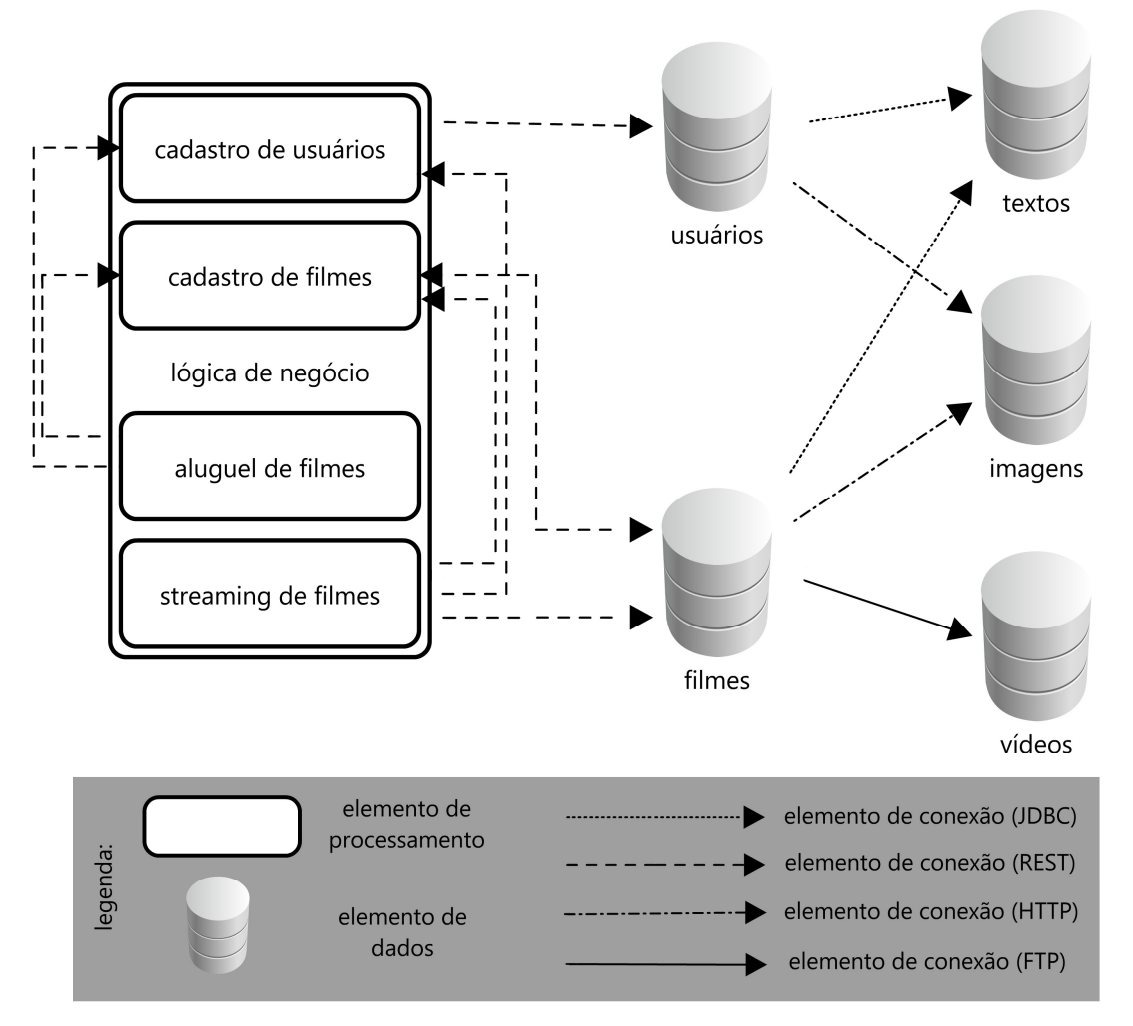

manipulam os elementos de dados, utilizando os elementos de conexão para acessá-los.

**Figura 5 - Diagrama representando o conceito de Perry e Wolf Fonte: Germoglio (2008).** 

Para Garlan e Shaw (1994), a necessidade de se adotar arquitetura de software no desenvolvimento de um sistema se torna necessária a partir do momento em que há um crescimento tanto no tamanho, quanto na complexidade do sistema a ser desenvolvido, ficando mais explícito os motivos de se aplicar a arquitetura de software no projeto de sistemas. Sendo assim, a arquitetura de software não se limita apenas a definição dos algoritmos e estruturas de dados, mas também envolve decisões sobre as estruturas do sistema, a estrutura global de controle, os protocolos de comunicação, sincronização e acesso aos dados, atribuição de funcionalidade ou distribuição física dos elementos do sistema, entre outros atributos de qualidade, que poderão impactar no comportamento do sistema em termos de escala e desempenho.

Através da definição de arquitetura de software de Garlan e Shaw, observase três aspectos importantes, são eles:

- Aplicar os conhecimentos da arquitetura de *software* quando trabalhar com grandes sistemas.
- Separar as tarefas entre o design detalhado, sendo algoritmos e estruturas de dados, e design arquitetural, sendo os elementos e organização do sistema em relação à estrutura do sistema, controle, comunicação ou implantação.
- Para alcançar escalabilidade ou desempenho no sistema, o processo de design da arquitetura deve se preocupar com atributos de qualidade.

### 2.3 PADRÕES DE PROJETO DE SOFTWARE

Os estudos sobre padrões de projeto tiveram inicio com o arquiteto Christopher Alexander, com a publicação do livro "A pattern language" em 1977. Neste livro, são abordados mais de 250 padrões construtivos, onde cada um desses padrões era como um pequeno manual arquitetônico, para essas repetições arquiteturais deu-se o nome de pattern. A motivação para criação desse catálogo era que, segundo o autor, os métodos tradicionais de arquitetura não atendiam corretamente às necessidades da sociedade, seu objetivo era melhorar a qualidade de vida das pessoas (Jandl, 2003).

> "Um padrão descreve um problema que ocorre inúmeras vezes em determinado contexto, e descreve ainda a solução para esse problema, de modo que essa solução possa ser utilizada sistematicamente em distintas situações." (ALEXANDER et al., 1977)

Os padrões de projetos de software tiveram origem no final da década de 80, quando Ward Cunningham e Kent Beck criaram um conjunto de padrões em Smalltalk, para serem utilizados no desenvolvimento de interfaces. Paralelamente, Jim Coplien desenvolveu um catálogo de padrões em C++, chamado idiomas. Nesse mesmo período, Erich Gamma reconhecia a importância de se agrupar as estruturas de projetos que se repetiam com frequência, enquanto trabalhava em sua tese de doutorado sobre desenvolvimento de software orientado a objeto.

Segundo Pressman (2011) padrões de projeto de software pode também considerar um conjunto de influências de projeto, descrevendo os requisitos não funcionais, facilitando a manutenção e a portabilidade associadas ao software ao qual o padrão deve ser aplicado. Em essência, as influências de projeto descrevem o ambiente e as condições que devem existir para tornar o padrão de projeto aplicável.

Segundo Pressman (2011), padrões de projetos podem ser usados durante todo o projeto de software.

Tais padrões podem atender a um elemento especifico do projeto como um conjunto de componentes a fim de resolver algum determinado problema do sistema, ou relacionamentos entre componentes ou ainda os mecanismos para efetuar a comunicação entre componentes.

> "Cada padrão tem uma característica diferente para ajudar em algum lugar onde se precisa de mais flexibilidade ou precisa encapsular uma abstração ou de se fazer um código menos casado." (GAMMA et al., 2000)

2.3.1 Padrão MVC

A abordagem Model View Controller (MVC) consiste basicamente na separação do sistema em três tipos de objetos, ou camadas como mostrado por DALL'OGLIO (2007). Model é o objeto de aplicação, ou seja, é a camada responsável por fazer a persistência dos dados e ainda a regra de negócio do sistema. A View é a apresentação da interface, é nesta camada em que se localizam a tela onde o usuário poderá fazer as ações. Por fim o Controller define a maneira como a interface do usuário reage às iterações destes, invocando o Model a fim de manipular os dados.

Antes da utilização do padrão MVC, os projetos de interface para o usuário tendiam a agrupar esses objetos, então, com a adoção do padrão MVC, passou-se a separar as interfaces da regra de negócio a fim de aumentar a flexibilidade e a reutilização (BUSCHMANN et al. 1996).

Cada View tem um componente Controller associado, conforme ilustra a Figura 6. Controller recebe a entrada de mensagens, geralmente como eventos que codificam o movimento ou o click do mouse, ou ainda a entrada do teclado. Os eventos são convertidos em chamadas para serviços do Model ou pela View. O usuário interage com o sistema unicamente através da View.

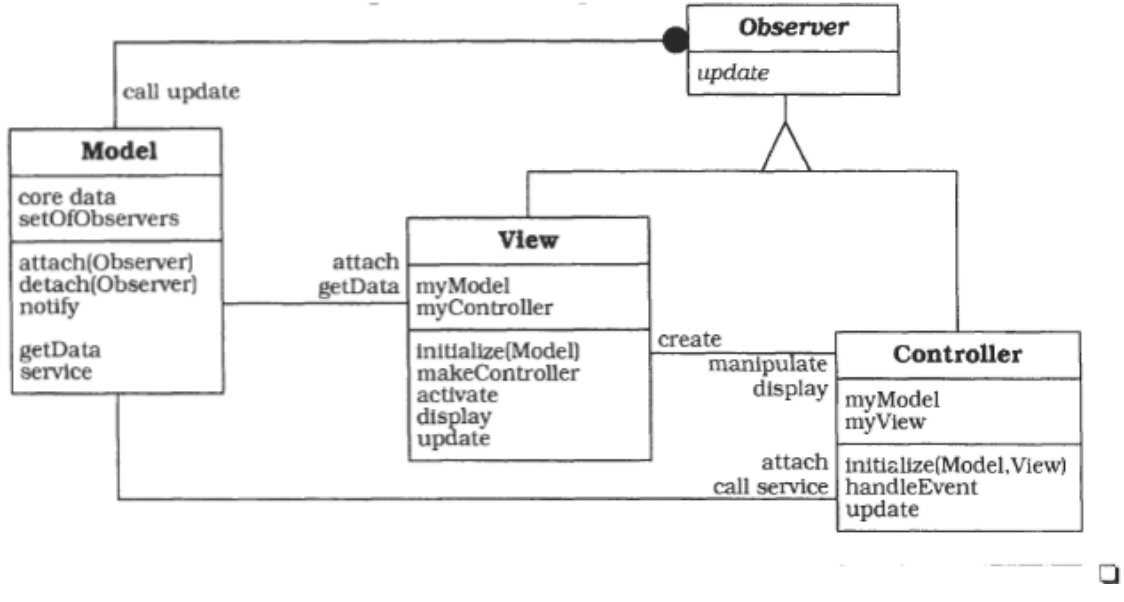

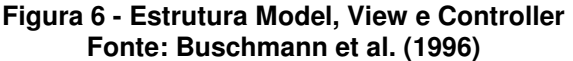

A separação em Model, View e Controller permite múltiplas visões do mesmo Model. Se o usuário alterar o Model através do Controller de uma View, todas as outras Views dependentes sobre estes dados devem refletir as alterações. Por isso, o Model notifica todas as Views sempre suas alterações de dados. A View, por sua vez, obtém novos dados do Model para exibir novas informações.

Como ilustrado na Figura 7 o comportamento dinâmico do MVC. Para simplificar apenas um par View-Controller é mostrado nos diagramas. Como interação do usuário que resultando em alterações no Model acionando o mecanismo change-propagation:

- O Controller aceita entrada do usuário no seu procedimento de tratamento de eventos, interpreta o evento, e ativa um procedimento do modelo de servico.
- O Model executa o serviço solicitado. Isso resulta em uma mudança para os seus dados internos.
- O Model notifica todas as Views e Controller registrados com o mecanismo change-propagation, chamando os seus procedimentos de atualização.
- Cada View solicita os dados alterados a partir do Model e exibindo novamente na tela. Cada Controller registrado recupera dados do Model para habilitar ou desabilitar certas funções de usuário. Por exemplo,

permitindo a entrada de menu para salvar dados pode ser uma consequência de alterações aos dados do Model.

• O Controller original recupera o controle e retorna de seu procedimento event handling.

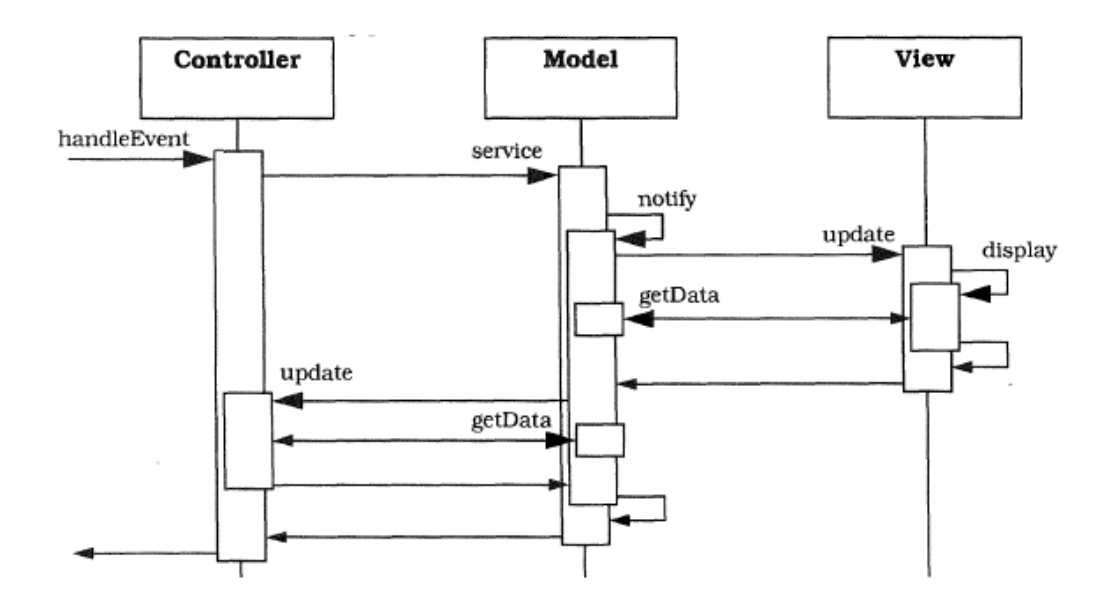

**Figura 7 - Comportamento dinâmico do MVC. Fonte: Buschmann et al. (1996)** 

## 2.4 METODOLOGIAS ÁGEIS

O termo "Metodologias Ágeis para o desenvolvimento de software" difundiuse em 2001 quando dezessete especialistas no desenvolvimento de software, posteriormente conhecida como a "Aliança Ágil", assinaram o Manifesto para o desenvolvimento ágil de software (PRESSMAN, 2011).

Por meio do Manifesto Para o Desenvolvimento Ágil de Software passou-se a valorizar:

- **Indivíduos e Interações** em vez de processos e ferramentas;
- **Software Funcionando** em vez de documentação abrangente;
- **Colaboração de cliente** em vez de negociação de contratos;
- **Resposta a Modificações** em vez de seguir um plano;

O "Manifesto Ágil" (2001) mostra que processos, ferramentas, documentação, negociação de contratos e planejamento tem importância secundaria quando comparado com os indivíduos e iterações, software funcionando, colaboração do cliente e resposta rápidas a mudanças e alterações. Esse conceito abrange como pequenas e medias organizações trabalham e executam seus processos.

## 2.4.1 Extreme Programming

No projeto Chrysler Comprehensive Compensation (C3), em 1996, Kent Beck propôs e aplicou a metodologia Extreme Programming (XP) pela primeira vez, finalizando um trabalho em pouco mais de um ano, após vários anos usando metodologias tradicionais sem sucesso (MOREIRA, 2011).

A XP é uma metodologia ágil para equipes pequenas e médias que desenvolvem software baseado em requisitos vagos e que se modificam rapidamente (BECK, 2004). No Quadro 1 Beck (2004) define um conjunto de cinco valores que embasam o trabalho realizado utilizando o XP.

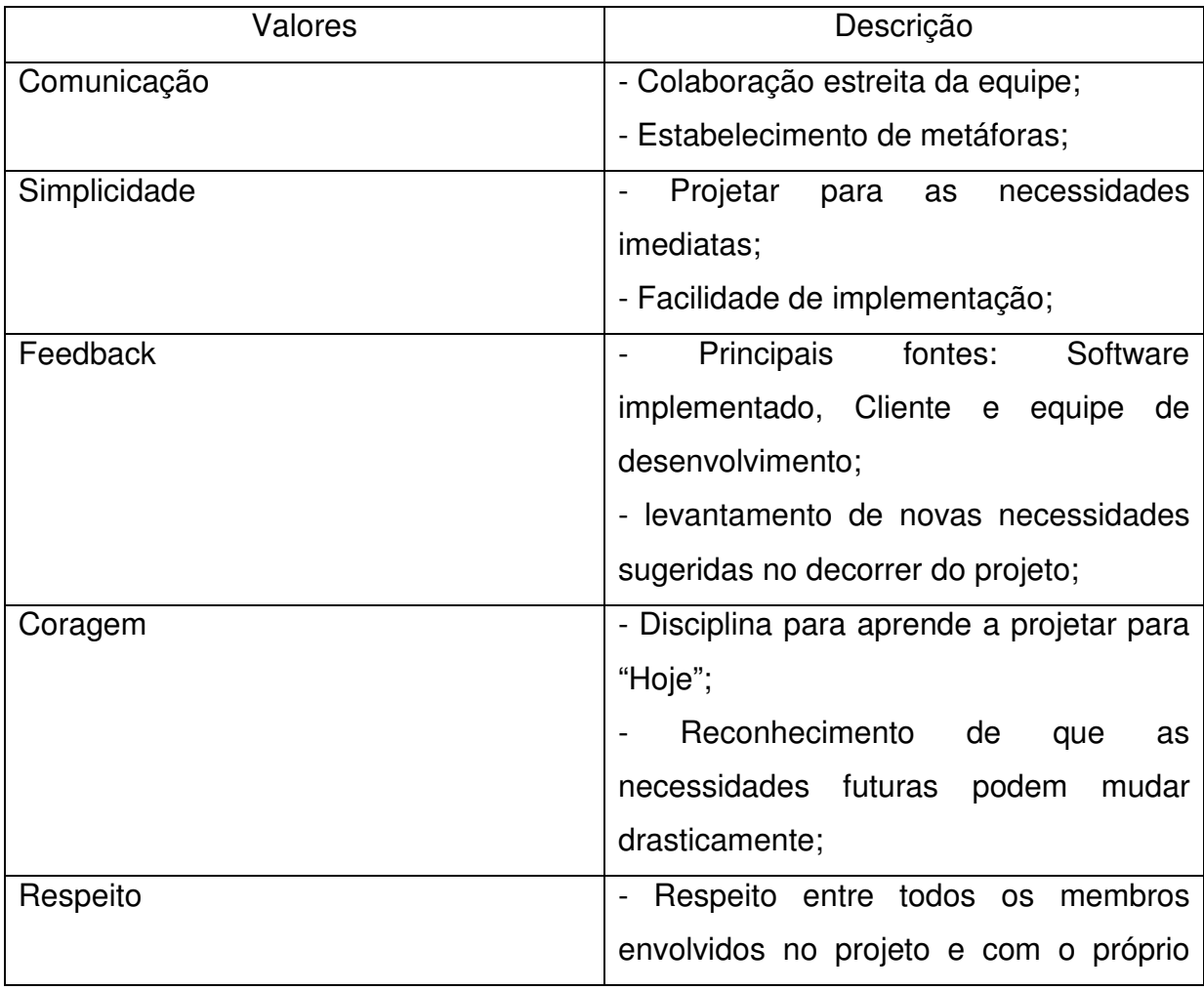

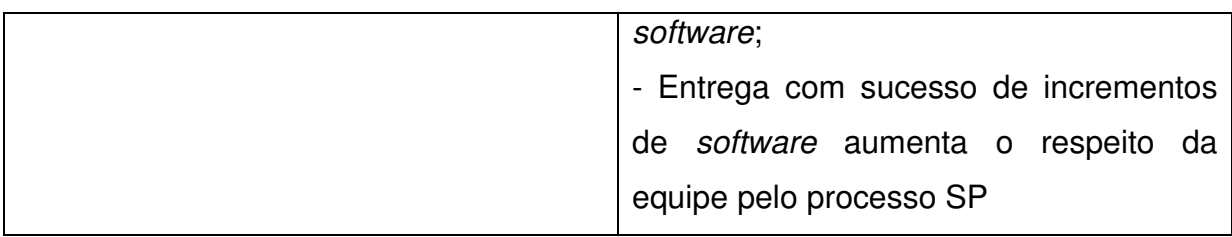

#### **Quadro 1 - Valores da XP. Fonte: Beck (2004) e Pressman (2011, p.87). Adaptado pelos autores.**

Ramos (2013) recomenda o uso da metodologia XP para desenvolvimento de projetos onde os requisitos não estão totalmente levantados, pois podem ocorrer mudanças constantes, e que a equipe de desenvolvedores não tenha mais que doze integrantes, facilitando o desenvolvimento iterativo utilizando programação orientada a objetos.

## 2.4.2 SCRUM

Foi desenvolvido no inicio da década de 90 por Jeff Sutherland, tendo como referência o trabalho de Nonaka e Takeuchi, e sendo formalizado em 1995 por Ken Schwaber. Neste modelo a equipe trabalha em conjunto e possui autonomia para definir a estratégia usada para alcançar seus objetivos (BASSI FILHO, 2008).

 Possui grande ênfase no gerenciamento do projeto, sem definir como a equipe irá desenvolver, a fim de garantir a qualidade do produto propõem pequenas reuniões diárias para monitorar e acompanhar todo o grupo, auxiliando em eventuais problemas que impeçam a continuidade do desenvolvimento (SCHWABER, 2004).

O Scrum adota um ciclo de vida iterativo, representado na Figura 8, cada uma dessas iterações recebe o nome de Sprint. No início de cada Sprint é realizada uma reunião de planejamento (Sprint Planning Meeting), em que a equipe, o Scrum Master e o Product Owner definem o que deverá ser implementado (Selected Product Backlog), com isso a equipe consegue definir o Sprint Backlog, que são as tarefas necessárias para que se consiga desenvolver as funcionalidades selecionadas. A partir desse momento começa a execução da Sprint, diariamente são realizadas reuniões (Daily Scrum Meeting) com objetivo de localizar possível impedimentos no desenvolvimento e para a equipe dizer o que fez nos últimos dias e o que irão fazer nos próximos. No final do Sprint é realizada uma reunião para que sejam apresentadas pela equipe as alterações que foram realizadas durante a Sprint (Sprint Review Meeting), e para finalizar é feita uma reunião para que sejam observados pontos de melhora (Sprint Retrospective Meeting) (SCHWABER, 2004).

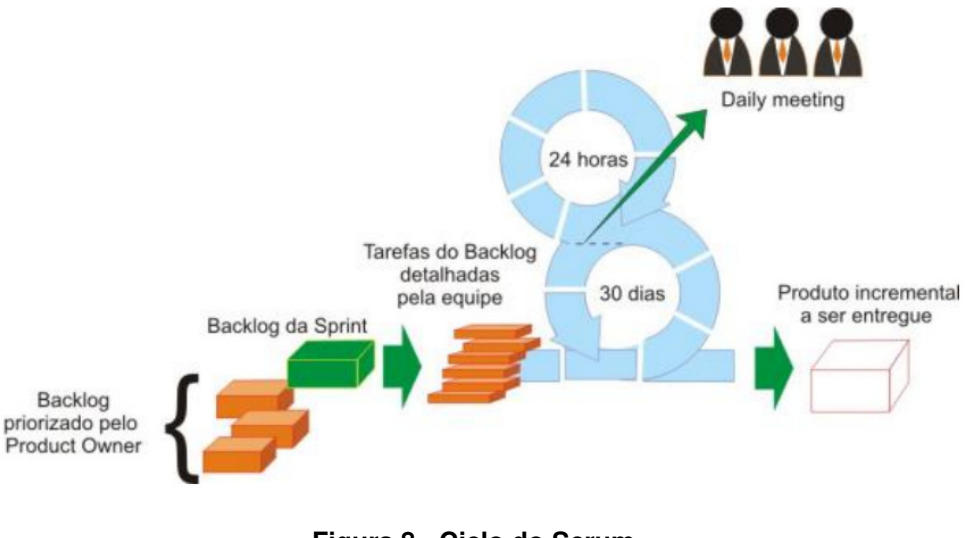

**Figura 8 - Ciclo do Scrum Fonte: Pereira, Torreão e Marçal. (2007)** 

Segundo Schwaber (2004) o Scrum é caracterizado por três papéis:

- Product Owner: gerencia os requisitos do produto, bem como a prioridade de desenvolvimento, a fim de entregar as principais funcionalidades rapidamente;
- Equipe: são os desenvolvedores do sistema, devem trabalhar unidos para alcançarem os objetivos;
- Scrum Master: realiza o acompanhamento da equipe e do desenvolvimento para garantir que tudo esteja planejado e seja executado;

Schwaber (2004) também definiu alguns artefatos que são usados como apoio durante todo o processo de desenvolvimento com Scrum. São eles:

- Product Backlog: lista de requisitos do sistema gerenciada pelo Product Owner, pode ser alterada sempre que for necessário;
- Selected Product Backlog: é um conjunto de requisitos levantados no Product Backlog, selecionados em conjunto com o cliente, para serem implementados no sprint atual;
- Sprint Backlog: são as tarefas necessárias para desenvolver os itens escolhidos em Selected Product Backlog;
- Impediment Backlog: lista de impedimentos encontrados pela equipe;
- Product Burndown Chart: gráfico que mostra a evolução do trabalho em relação ao Product Backlog.
- Sprint Burndown Chart: gráfico que mostra a evolução diária do trabalho em relação ao Sprint Backlog.

Algumas reuniões protocolares foram definidas por Schwaber (2004) como práticas a serem adotadas:

- Sprint Planning Meeting: reunião de planejamento onde todos os membros envolvidos no projeto devem estar presentes, primeiramente o Product Owner lista os itens de maior prioridade do Product Backlog, e em conjunto com a equipe é definido o Selected Product Backlog, após isso a equipe cria as tarefas necessárias gerando o Sprint Backlog;
- Daily Scrum Meeting: reunião rápida e diária entre a equipe e o Scrum Master, cada membro da equipe deve dizer o que fez no último dia, e o que fará no próximo, e se existem impedimentos no seu caminho;
- Sprint Review Meeting: reunião ao final de cada Sprint, para a equipe mostrar o que já foi desenvolvido, demonstrando as novas funcionalidades para o Product Owner;
- Sprint Retrospective Meeting: é uma extensão da Sprint Review Meeting, e serve para a equipe identificar formas de melhorar nos próximos Sprints;

## 2.5 FRAMEWORKS DE DESENVOLVIMENTO DE SOFTWARE

Um framework é uma arquitetura de software que a partir de um determinado contexto, por meio de abstrações, consegue prover uma estrutura e um comportamento genéricos para implementação (PRESSMAN, 2011).

Segundo a definição de Coad, framework é um modelo de classes, objetos e relacionamentos utilizados para desenvolver aplicações específicas (COAD, 1992) e, segundo Johnson, é um conjunto de classes tanto abstratas como concretas que fornecem uma estrutura genérica para solucionar determinados problemas (JOHNSON, 1988). As classes podem ser específicas de uma aplicação ou podem pertencer a uma determinada biblioteca (MALDONADO et al., 2001).

Frameworks atuam quando há necessidade de reutilização, não ficando restrito apenas a componentes isolados, mas também podem fornecer toda arquitetura necessária para o desenvolvimento de um domínio específico (MALDONADO et al., 2001).

Por meio de códigos-fonte, classes, funções e metodologias, os frameworks tem como principal objetivo a reusabilidade, tornando o desenvolvimento mais ágil e fácil (SUPPI, 2012).

Com o objetivo de obter uma maior reusabilidade e manutebilidade, garantindo assim mais produtividade e qualidade no desenvolvimento de softwares, muitos frameworks têm sido desenvolvidos nas últimas décadas (MALDONADO et al., 2001).

Segundo Zemel (2009), existem muitas vantagens quanto a utilização de frameworks, as quais estão descritas abaixo:

- Utilidade: Um dos objetivos principais dos frameworks é auxiliar no desenvolvimento de aplicações e softwares.
- Segurança: Os frameworks mais eficazes são projetados de modo a garantir a segurança de quem programa.
- Extensibilidade: Os frameworks permitem estender funcionalidades nativas.
- Economia de tempo: As funções mais complexas, que precisam de mais tempo na realização, com o uso de um framework pode-se realizar-se em pouquíssimo tempo.
- Ajuda fácil: Os desenvolvedores de frameworks geralmente disponibilizam material de qualidade nos Websites, com uma vasta documentação a respeito. Além disso, a maioria dos frameworks tem uma comunidade de desenvolvedores dispostos a se ajudarem entre si.

2.5.1 CodeIgniter

O CodeIgniter foi desenvolvido por Rick Ellis, em 2006. Devido ao fato de os frameworks da época possuírem pouca documentação, e baixa qualidade do

software, motivaram Ellis a criar o CodeIgniter com uma ampla documentação e uma vasta quantidade de funções (GABARDO, 2010).

Por meio de uma estrutura simples de fácil entendimento, e um grande conjunto de bibliotecas permite ao desenvolvedor ganhar agilidade no processo de desenvolvimento, minimizando a escrita de código apenas ao que compete a aplicação, tendo o CodeIgniter como responsável pela arquitetura do sistema (GABARDO, 2010).

Devido a facilidade de instalação, em um primeiro momento não seja possível notar toda a capacidade do CodeIgniter, porém ele conta com uma grande quantidade de bibliotecas que provêm muitos métodos e funções extremamente úteis (ANDRADE, 2011).

Segundo Andrade (2011), o CodeIgniter foi criado com os seguintes objetivos:

- Instanciamento Dinâmico: apenas as requisições HTTP irão disparar os eventos. Sendo assim, os componentes e as rotinas são carregados e executados apenas quando requisitados.
- Acoplamento flexível: para o sistema ser reutilizável e flexível, os componentes dependem pouco um do outro.
- Singularidade do Componente: a fim de serem as mais úteis possíveis, cada classe e suas funções são altamente autônomas.

2.5.2 Zend

O Zend Framework foi criado e é mantido por Zend Technologies, um fornecedor de software comercial cujos fundadores, Andi Gutmans e Zeev Suraski, também foram responsáveis pela primeira grande reformulação do analisador PHP, lançado como PHP 3.0 em 1997. A primeira versão do Zend Framework, v1.0, foi lançado em julho de 2007 e era possível trabalhar com armazenamento em cache, autenticação, gerenciamento de configuração de acesso de banco de dados, RSS e Atom geração de feeds, e localização (ZEND, 2015).

Ele fornece uma implementação completa do padrão Model-View-Controller (MVC), que permite separar a lógica de negócios do aplicativo da interface de usuário e modelos de dados. Este padrão é recomendado para aplicações de média

a grande complexidade e é comumente usado para o desenvolvimento de aplicações Web, uma vez que incentiva a reutilização do código e produz uma estrutura de código mais gerenciável (ZEND, 2015).

Contém diversos componentes que são divididos em cinco categorias: MVC; desenvolvimento rápido de aplicações; banco de dados; internacionalização e localização; autenticação, autorização e gerenciamento de sessão (SUPPI, 2012).

Possui fraco acoplamento, ou seja, a maioria dos componentes que o compõem, funcionam de forma independente. Contribuindo para que os sistemas sejam mais leves, contendo apenas os recursos necessários para atender os requisitos (ZEND, 2015).

O Zend foi desenvolvido com o objetivo de ser um framework simples, capaz de prover agilidade e aumentar a produtividade no desenvolvimento de softwares. Para isso, busca trazer os recursos mais recentes em desenvolvimento Web. Além disso, conta com cobertura de testes desde o começo, a fim de garantir a qualidade do framework. Por meio das licenças do Zend, é possível construir um software proprietário, tendo assim os direitos de propriedade intelectual garantido (SUPPI, 2012).

### 2.5.3 Symfony

O Symfony é um framework PHP cujo o foco é a agilidade e produtividade no desenvolvimento e manutenção de aplicações web, bem como a reusabilidade de códigos, utilizando-se de implementações genéricas (SYMFONY, 2015).

Conforme seu site oficial (SYMFONY, 2015), do ponto de vista estratégico, existem seis motivos para a utilização deste framework, os quais estão dispostos abaixo:

- Reputação: possui uma comunidade ativa, recebendo o reconhecimento por desenvolver um framework estável;
- Permanência: desenvolvido a dez anos, possui uma base de suporte consolidada;
- Referências: sites de grandes corporações utilizam o Symfony, dentre elas destaca-se o Yahoo;
- Inovação: possui velocidade, flexibilidade e componentes reutilizáveis a fim de buscar uma melhoria contínua no desenvolvimento;
- Recursos: vasta coleção de recursos, todos com sua devida documentação;
- Interoperabilidade: não há necessidade de utilizar o framework inteiro para desenvolver, tendo liberdade para construir;

## 2.6 SISTEMAS DE GERENCIAMENTO DE BANCO DE DADOS RELACIONAIS

Antes do surgimento dos bancos de dados as informações eram gravadas em arquivos, contudo essa forma de armazenamento de dados traz alguns problemas, como a falta de uma estrutura definida de acesso, tanto para determinados dados contidos no arquivo, como para o acesso do usuário às informações (DAMAS, 2007).

Apenas em meados da década de 60 os sistemas de arquivos evoluíram com o surgimento dos primeiros Sistemas de Gerenciamento de Banco de Dados (SGBD), inicialmente com modelos hierárquicos e em redes (RAMAKRISHNAN; GEHRKE, 2008), apenas na década seguinte foi proposto um modelo de banco de dados relacional baseado na teoria matemática dos conjuntos (CODD, 1970), posteriormente esse modelo deu origem ao Modelo Entidade Relacionamento (CHEN, 1976).

Devido ao fato do modelo hierárquico armazenar as informações em forma de árvore, gerando assim uma dificuldade em acessar dados de forma aleatória, surgiu como alternativa o modelo em rede, permitindo que um mesmo registro possua várias associações por meio de links, facilitando assim o acesso a dados aleatórios. Contudo também apresenta limitações, principalmente de implementação. Com isso, o modelo relacional, mesmo inicialmente restrito ao meio acadêmico e com as limitações de hardware da época, se popularizou e tornou-se amplamente usado (DAMAS, 2007).

Um banco de dados estrutura os dados em tabelas, as quais normalmente são armazenadas em um ou mais arquivos associados. A existência de referências cruzadas entre as tabelas caracteriza o banco de dados como relacional. (KOFLER, 2005).

O Modelo Entidade Relacionamento é representado por entidades, que possuem atributos e através da representação da cardinalidade podem possuir relacionamentos entre si (CHEN, 1976).

Ramakrishnan e Gehrke (2008) citam as vantagens em utilizar um SGBD, as quais estão listadas:

- Independência de Dados: provê uma visão abstrata dos dados, ocultando do aplicativo toda representação e armazenamento dos dados.
- Acesso Eficiente aos Dados: deve ser eficiente quanto ao acesso aos dados, especialmente quando os dados estão armazenados em um dispositivo externo.
- Integridade e Segurança dos Dados: consegue garantir a integridade dos dados que estão sendo acessados ou salvos por meio de rotinas definidas pelo usuário.
- Administração dos Dados: centralização da administração dos dados, facilitando o controle de acesso.
- Acesso Concorrente e Recuperação de Falha: transparência na concorrência de dados e nas recuperações de falhas.
- Tempo Reduzido de Desenvolvimento de Aplicativo: interface de alto nível.

## 2.7 ESTUDO DE SISTEMAS SIMILARES

Nesta seção iremos estudar os sistema de orçamento Next Construção Civil e Controle de Obras, a fim de levantar requisitos, módulos e funcionalidades que façam parte deste domínio.

## 2.7.1 Next Construção Civil

O Next Construção Civil é uma solução de Software de Gestão Empresarial (ERP) voltada à indústria da construção. Este sistema atende todos os processos envolvidos no dia a dia de uma construtora, o sistema gerencia desde o planejamento da obra até a comercialização ao cliente, prestando o ferramental necessário para a evolução racional e otimizada de cada processo. Possui forte enfoque em Controle e Análise de Custos, Gerenciamento de Compras, Controle Financeiro e Contábil, atendendo a legislação tributária vigente da Construção Civil.

O ERP é dividido em seis módulos, conforme ilustrado na Figura 9, no módulo de engenharia possui o controle de orçamentos, requisito que faz parte do escopo do sistema WebFraming.

| <b>Módulos</b>                         | <b>Características</b> | <b>Fluxograma</b>            | <b>ScreenShots</b>                                 |                                    | <b>Folder</b> |
|----------------------------------------|------------------------|------------------------------|----------------------------------------------------|------------------------------------|---------------|
|                                        |                        |                              |                                                    |                                    |               |
| <b>Engenharia</b>                      | <b>Materiais</b>       | Comercial                    | <b>Financeiro</b>                                  | Contábil                           | Geral         |
| <b>Orçamentos</b><br>Acomp. Orçamentos | Compras<br>Estoque     | Vendas<br><b>Faturamento</b> | Contas a Receber<br>Contas a Pagar<br>Caixa/Bancos | Contabilidade<br><b>Tributário</b> | Agenda        |
|                                        |                        |                              |                                                    |                                    |               |

**Figura 9 - Módulos Next Construção Civil Fonte: BRASSOFT (2015)** 

A Figura 10 mostra a interface de Duplicata.

| Duplicata 1290 (001/29:8)                                                                                              |                                                                                    |                                                                    |                                               | $=$ $=$ $x$                            |
|----------------------------------------------------------------------------------------------------|------------------------------------------------------------------------------------|--------------------------------------------------------------------|-----------------------------------------------|----------------------------------------|
| Dados Contrato Razão Recebimentos Recibos                                                                              | Observações                                                                        |                                                                    |                                               |                                        |
| Duplicata<br>Número<br>29/8<br>Parcela<br>7/60<br>Tipo<br>M - MENSAIS<br>Fluxo<br>1 - MENSAIS<br><b>Status</b><br>Paga | Datas<br>Emissão<br>Vencimento<br>Previsão<br>Ult.Correção<br><b>Ult.Movimento</b> | 05/05/2010<br>05/12/2010<br>05/12/2010<br>01/12/2010<br>06/12/2010 | Juros<br>Tipo<br>Data Ini Juro<br>Taxa Mês    | Nenhum<br>05/05/2010<br>0,0000         |
| Moeda<br>$5 - IGP-M$<br>Cotações<br>Localização<br>Local 0 - CAIXA GERAL<br>0 - 0-COBRANÇA PROPRIA<br>Oper             | Valores<br>Original<br>Moeda<br>Cornaq<br>Jurnaq                                   | 2.800,00<br>578,6217849<br>0,00<br>0,00                            | Correção<br><b>Juros</b><br>Total<br>Recebido | 189,07<br>0,00<br>2.989,07<br>2.989,07 |
| Cod Bco                                                                                                    | Seguro                                                                             | 0,00                                                               | Saldo                                         | 0.00<br>Encerraj                       |

**Figura 10 - Interface de Duplicata do sistema Next Fonte: BRASSOFT (2015)** 

Na figura 11 mostra a interface de Consulta Contratos.

| Código   | 29              | $\mathcal{L}$           |                                  |            |       |                                       |                |               | Ч.<br>Executa                | $\overline{\mathbf{c}}$<br>Encerra |
|----------|-----------------|-------------------------|----------------------------------|------------|-------|---------------------------------------|----------------|---------------|------------------------------|------------------------------------|
| Contrato | <b>Unidades</b> | <b>Parcelas</b>         | Parcelas Vencidas História Razão |            |       | Contatos Observações Atributos Outros |                |               |                              |                                    |
| Número   |                 | Seg Parcela             | Tipo                             | Vencimento | Moeda | Valor Corrigido                       | Valor Recebido |               | <b>Status</b><br>Saldo Local |                                    |
| 29/1     |                 | 11/1                    | ENTRADA                          | 05/05/2010 | REAL  | R\$90,000.00                          | R\$ 90,000.00  | R\$ 0.00      | 0 Paga                       |                                    |
| 29/2     |                 | 21/60                   | <b>MENSAIS</b>                   | 05/06/2010 | IGP-M | R\$ 2.833.32                          | R\$ 283332     | R\$ 0.00      | 0 Paga                       |                                    |
| 29/3     |                 | 3 2/60                  | <b>MENSAIS</b>                   | 05/07/2010 | IGP-M | R\$ 2.857.40                          | R\$ 2.857.40   | R\$ 0.00      | 0 Paga                       |                                    |
| 29/4     |                 | 43/60                   | <b>MENSAIS</b>                   | 05/08/2010 | IGP-M | R\$ 2.861.69                          | R\$ 2.861.69   | R\$ 0.00      | 0 Paga                       |                                    |
| 29/5     |                 | 5 4/60                  | <b>MENSAIS</b>                   | 05/09/2010 | IGP-M | R\$ 2.883,73                          | R\$ 2.883,73   | R\$ 0.00      | 0 Paga                       |                                    |
| 29/6     |                 | 6 5/60                  | MENSAIS                          | 05/10/2010 | IGP-M | R\$ 2.916.89                          | R\$ 2.916.89   | R\$ 0.00      | 0 Paga                       |                                    |
| 29/7     |                 | 7 6/60                  | <b>MENSAIS</b>                   | 05/11/2010 | IGP-M | R\$ 2.946.35                          | R\$ 2.946.35   | R\$ 0.00      | 0 Paga                       |                                    |
| 5 29/8   |                 | 8 7/60                  | <b>MENSAIS</b>                   | 05/12/2010 | IGP-M | R\$ 2.989.07                          | R\$ 2,989.07   | R\$ 0.00      | 0 Paga                       |                                    |
| 29/9     |                 | 91/10                   | <b>INTERMEDIARIAS</b>            | 05/12/2010 | IGP-M | R\$10.942,12                          | R\$10.942.12   | R\$ 0.00      | 0 Paga                       |                                    |
| 29/10    |                 | 10 8/60                 | <b>MENSAIS</b>                   | 05/01/2011 | IGP-M | R\$ 2.989.07                          | R\$ 0.00       | R\$ 2.989.07  | 0 Ativa                      |                                    |
| 29/11    |                 | 11 9/60                 | <b>MENSAIS</b>                   | 05/02/2011 | IGP-M | R\$ 2.989.07                          | R\$ 0.00       | R\$ 2.989.07  | 0 Ativa                      |                                    |
| 29/12    |                 | 12 10/60                | <b>MENSAIS</b>                   | 05/03/2011 | IGP-M | R\$ 2.989.07                          | R\$ 0.00       | R\$ 2.989.07  | 0 Ativa                      |                                    |
| 29/13    |                 | 13 1/1                  | <b>CHAVES</b>                    | 15/03/2011 | IGP-M | R\$ 21.350,49                         | R\$ 0.00       | R\$ 21.350,49 | 0 Ativa                      |                                    |
| 29/14    |                 | 14 11/60                | <b>MENSAIS</b>                   | 05/04/2011 | IGP-M | R\$ 2.989.07                          | R\$ 0.00       | R\$ 2.989.07  | 0 Ativa                      |                                    |
| 29/15    |                 | 15 12/60                | <b>MENSAIS</b>                   | 05/05/2011 | IGP-M | R\$ 2.989.07                          | R\$ 0.00       | R\$ 2.989.07  | 0 Ativa                      |                                    |
| 29/16    |                 | 16 13/60                | <b>MENSAIS</b>                   | 05/06/2011 | IGP-M | R\$ 2.989.07                          | R\$ 0.00       | R\$ 2.989.07  | 0 Ativa                      |                                    |
| 29/17    |                 | 17 2/10                 | <b>INTERMEDIARIAS</b>            | 05/06/2011 | IGP-M | R\$10.942,12                          | R\$ 0.00       | R\$10.942.12  | 0 Ativa                      |                                    |
| 29/18    |                 | 18 14/60                | <b>MENSAIS</b>                   | 05/07/2011 | IGP-M | R\$ 2.989.07                          | R\$ 0.00       | R\$ 2.989.07  | 0 Ativa                      |                                    |
| 72       |                 |                         |                                  |            |       | 399.480.85                            | 121.230.57     | 278.250.28    |                              |                                    |
| ⊠⊠       |                 | (Status <> Renegociada) |                                  |            |       |                                       |                |               | Customiza                    |                                    |

**Figura 11 - Interface de Consulta Contratos Fonte: BRASSOFT (2015)** 

Na figura 12 mostra a interface de Consulta de Ordens de Compra.

| $\equiv$ CONSULTA DE ORDENS DE COMPRA                                                                                                    |                                                                                                   |                                                                                                    | $-23$<br>同<br>$\Box$                                                                           |
|----------------------------------------------------------------------------------------------------|---------------------------------------------------------------------------------------------------|----------------------------------------------------------------------------------------------------|------------------------------------------------------------------------------------------------|
| 10752<br>Código                                                                                                    |                                                                                                   |                                                                                                    | $\ddot{\circ}$<br>Executa<br>Encerra                                                           |
| Ordem de Compra Hens História Documentos Enderecos Carimbos Observações Outros                                                                                                    |                                                                                                   |                                                                                                    |                                                                                                |
| Empresa 1 - DEMONSTRAÇÃO LTDA<br><b>Emprnd.</b> 2 - RESIDENCIAL BARRA DOS CORAIS<br>Fornecedor 50 - CIMPOR - CIA DE CIMENTOS DO BRASIL                                                                                                    |                                                                                                   | Obra 1 - RESIDENCIAL BARRA DOS CORAIS                                                                                                    |                                                                                                |
| Código<br>Tipo<br>Data<br>Data de Entrega<br>Hora de Entrega<br><b>Status</b><br><b>Frete</b><br>Descarga<br>Comprador<br><b>Cond. Pagamento</b><br>0054 - ENTRADA/30 DIAS<br><b>Finalidade</b><br>Aquisição de cimento para a Infra-Estrutura | 10752<br>1<br>06/12/2010<br>15/12/2010<br>07:30<br>G - Geral<br>Pago<br>Enrnecedor<br><b>NFXT</b> | <b>Valor Principal</b><br>Ipi<br>Outros Acresc.<br>Frete<br>Desconto<br><b>Total OC</b><br>Quantidade de Itens<br><b>Total Recebido</b><br><b>SALDO VALOR</b><br>Liberada | 9.750.00<br>0.00<br>0.00<br>0.00<br>0.00<br>9.750,00<br>0.00<br>9.750.00<br>. To M<br>Impressa |
|                                                                                                    |                                                                                                   |                                                                                                    | Encerra                                                                                        |

**Figura 12 - Interface de Consulta Contratos Fonte: BRASSOFT (2015)** 

## 2.7.2 Controle de Obra

O Controle de Obra é um sistema focado na gestão de construtoras com as seguintes funcionalidades: Cadastro de obras; Cadastro de unidades; Cadastro de imobiliárias; Cadastro de fornecedores; Cadastro de fotos, vídeos e documentos; Gerenciamento de custos por insumo; Lançamentos por categorias; Conciliação bancária; Conciliação de cartão de crédito; Relatório de posição financeira; Análise do resultado da obra; Análise de gastos; Relatório de lançamentos diários; Gráfico de gastos; Gráfico de insumos; Gráfico de investimentos; Gráfico de Receita x Despesas; Página de exibição da obra.

Na figura 13 mostra a lista de insumos com a ação de editar insumo, requisito abstraído para o sistema Web Framing, otimizando suas ações para melhorar a interação com o usuário, atendendo os requisitos do cliente.

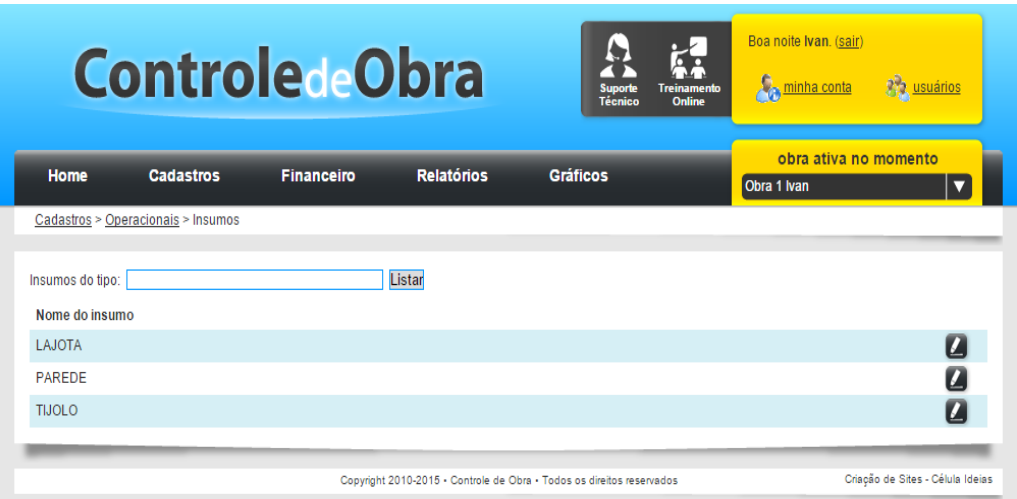

**Figura 13 - Interface de Insumos Fonte: Controle de Obra (2015)** 

Na figura 14 mostra a interface de Conciliação Bancaria, onde esta interface não atende nenhum requisito solicitado pelo o cliente, na figura 15 ilustra a interface de Dados de Obras, a listagem de obras é um requisito do sistema Web Framing solicitado pelo cliente, este requisito foi abstraído e melhorado suas funcionalidade para melhor solucionar o problema.

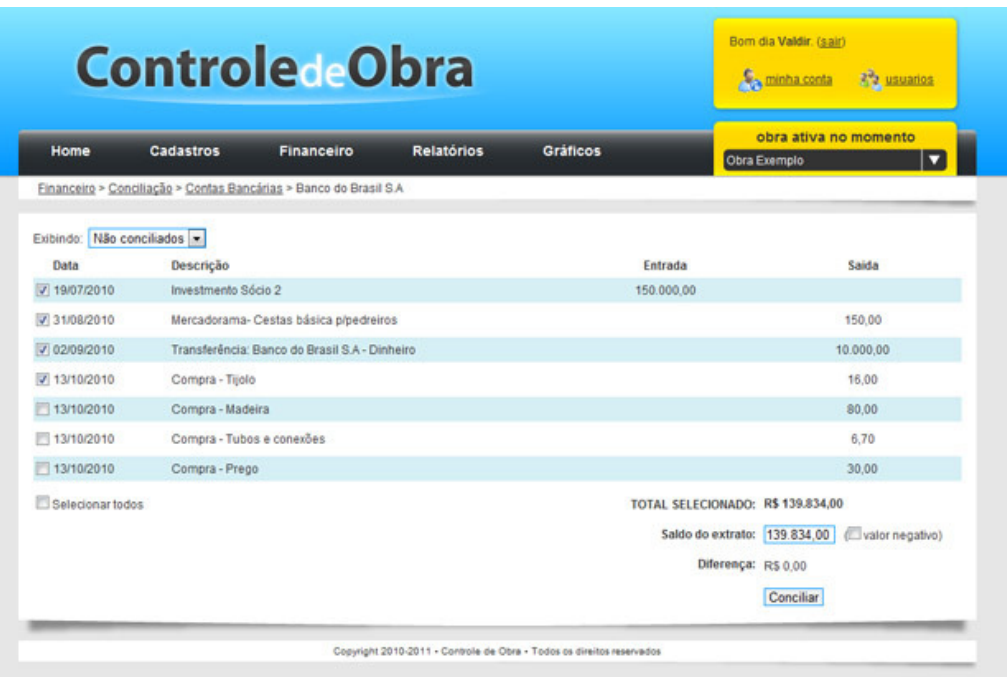

#### **Figura 14 - Interface de Conciliação Bancaria Fonte: Controle de Obra (2015)**

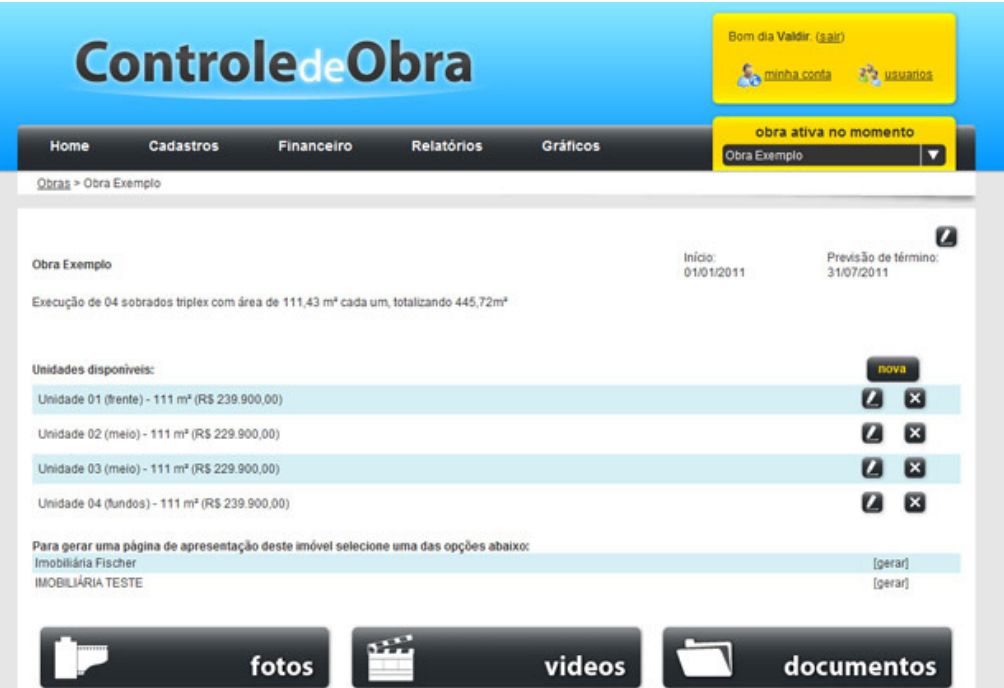

**Figura 15 - Interface de Dados de Obras Fonte: Controle de Obra (2015)** 

## **3 DESENVOLVIMENTO**

## 3.1 GERENCIAMENTO DO PROJETO

Para o planejamento do sistema web aplicou-se a metodologia de gestão de projetos SCRUM, inicialmente o projeto dividiu-se em cinco Sprints, desde o gerenciamento do inicio do desenvolvimento até a fase de testes com o usuário. As ordens e prioridades dos Sprints mantiveram a sequência mostrada no Quadro 5:

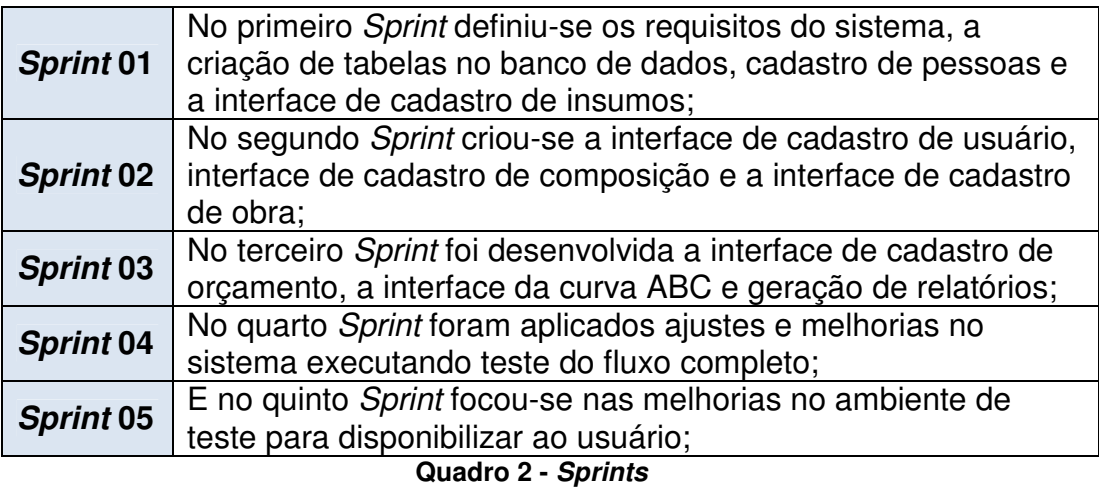

## **Fonte: Autoria Própria.**

A equipe se reunia no final do dia para debater o fluxo do projeto como dificuldades e melhorias encontradas. Para acompanhamento do projeto com o cliente a equipe realizou reuniões ao executar todas as tarefas propostas em cada Sprint. Ao final do quinto Sprint notou a necessidade de acrescentar Sprints para a manutenção e suporte do projeto, os quais estão descritos no Quadro 3:

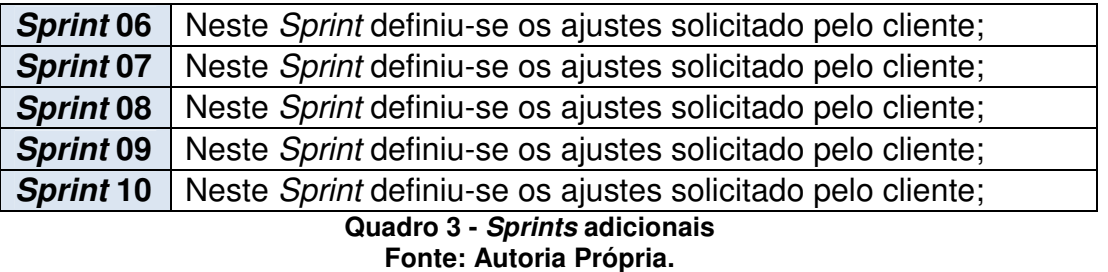

No Quadro 4 mostra as tarefas mais relevantes de cada Sprint para o projeto.

| Sprint 01        | Criação da base de dados baseado no levantamento de             |
|------------------|-----------------------------------------------------------------|
|                  | requisitos;                                                     |
| <b>Sprint 02</b> | Criação da inteface de cadastro de obra;                        |
| <b>Sprint 03</b> | Criação da inteface de cadastro de orçamento;                   |
| <b>Sprint 04</b> | Teste do fluxo completo do sistema;                             |
| <b>Sprint 05</b> | Adicionar Submenus nos menus Cadastrar e Gerenciar,             |
|                  | Submenu Patrocinador e Notícia;                                 |
| <b>Sprint 06</b> | Gerenciar insumo, Tabela Quantidade por Embalagem;              |
| <b>Sprint 07</b> | Tela Inicial do Painel Web Framing                              |
| <b>Sprint 08</b> | Globalizar Composição de construtora pelo usuário Nakamura;     |
| <b>Sprint 09</b> | Não pode inserir dois insumos ou mais na mesma                  |
|                  | composição, e sim só alterar a quantidade do campo;             |
|                  | Desabilitar campo valor para não ser alterado, pois seu valor é |
| <b>Sprint 10</b> | dado conforme a quantidade, para não editar o valor do          |
|                  | campo;                                                          |
|                  | Quadro 4 - Tarefas mais relevantes de cada Sprint               |

**Fonte: Autoria Própria.** 

#### 3.2 DIAGRAMAS

Neste capítulo será apresentado o caso de uso geral do sistema WebFraming, bem como a descrição dos principais casos de uso. Também será apresentado o modelo relacional do sistema com uma breve descrição das principais tabelas.

3.2.1 Caso de uso

A Figura 16 mostra o diagrama de casos de uso geral do sistema WebFraming. Como é possível observar foram necessários quinze casos de uso a fim de contemplar todos os requisitos do produto. O usuário interage com o sistema primeiramente efetuando login, após entrar no sistema o usuário poderá cadastrar: insumos, composições, obras e orçamentos, sempre sendo redirecionado para respectiva interface de gerenciamento. Caso o usuário tenha permissão de administrador, ele também poderá cadastrar: usuário, cliente e empresa tendo acesso ao devido gerenciamento após o cadastro.

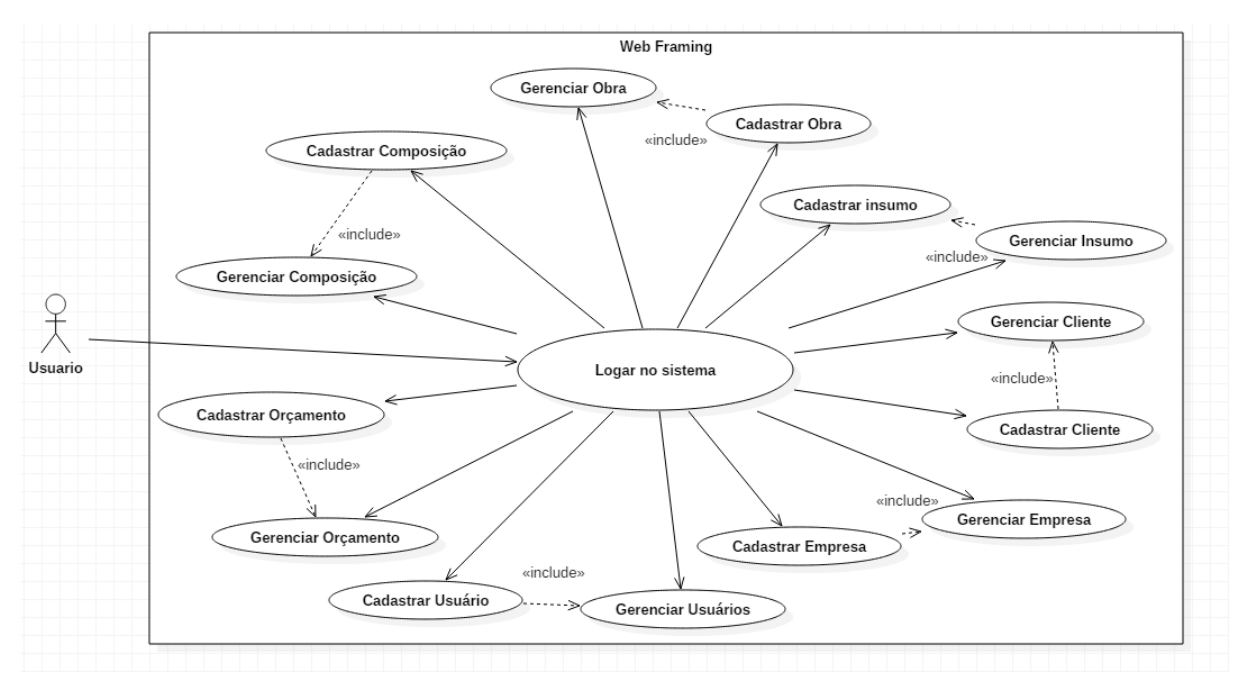

**Figura 16 - Diagrama de Caso de Uso Fonte: Autoria Própria.** 

O Quadro 5 descreve o caso de uso Logar no Sitema, o Quadro 6 o caso de uso Cadastrar Insumos, o Quadro 7 o caso de uso Cadastrar Composição, o Quadro 8 o caso de uso Cadastrar Obra e o Quadro 9 o caso de uso Cadastrar Orçamento.

As descrições dos casos de uso Gerenciar Insumo, Gerenciar Composição, Gerenciar Obra, Gerenciar Orçamento, Cadastrar Usuário, Gerenciar Usuário, Cadastrar Cliente, Gerenciar Cliente, Cadastrar Empresa e Gerenciar Empresa estão no Apêndice A.

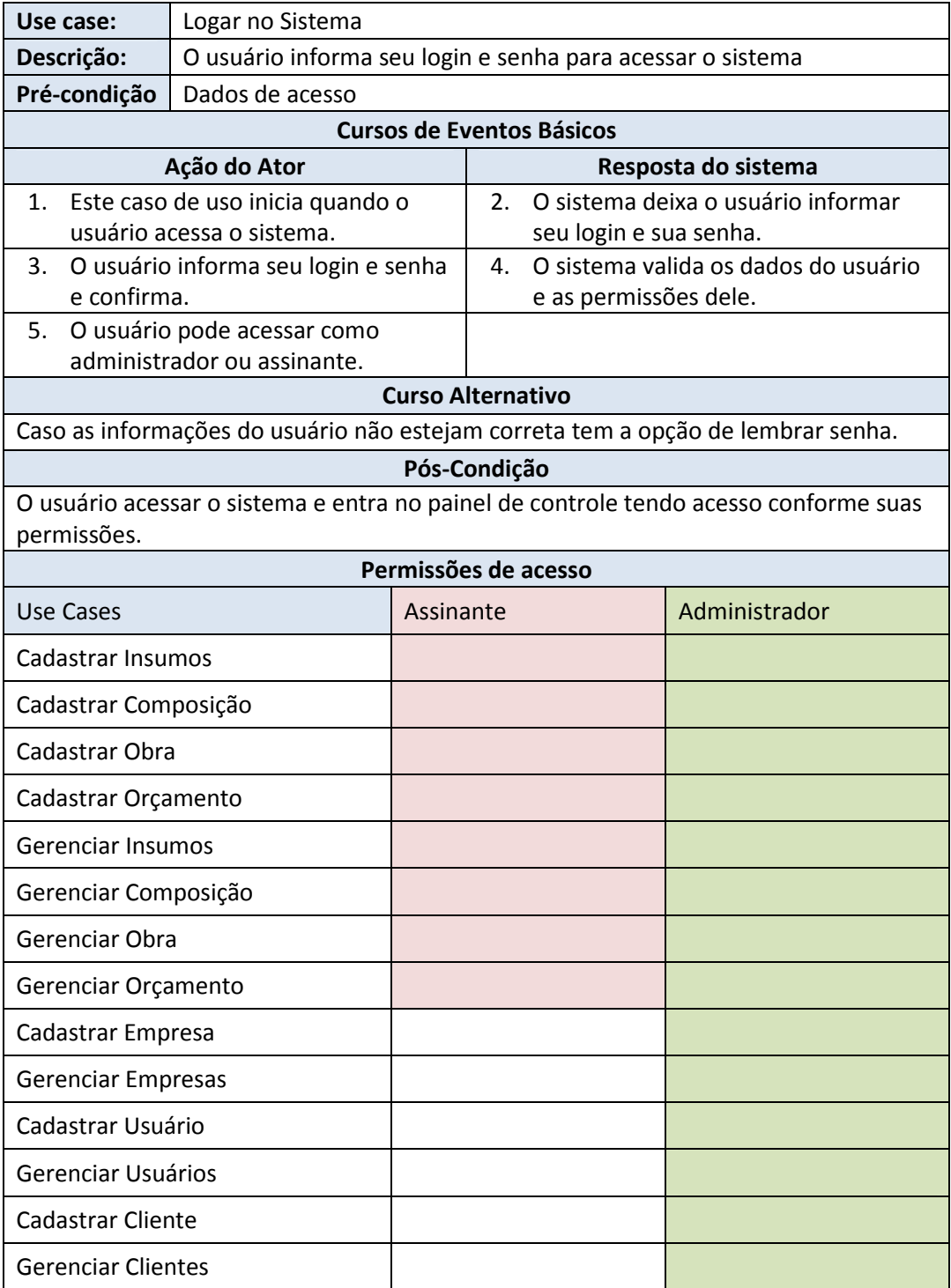

**Quadro 5 - Descrição caso de uso Logar no Sistema Fonte: Autoria Própria.** 

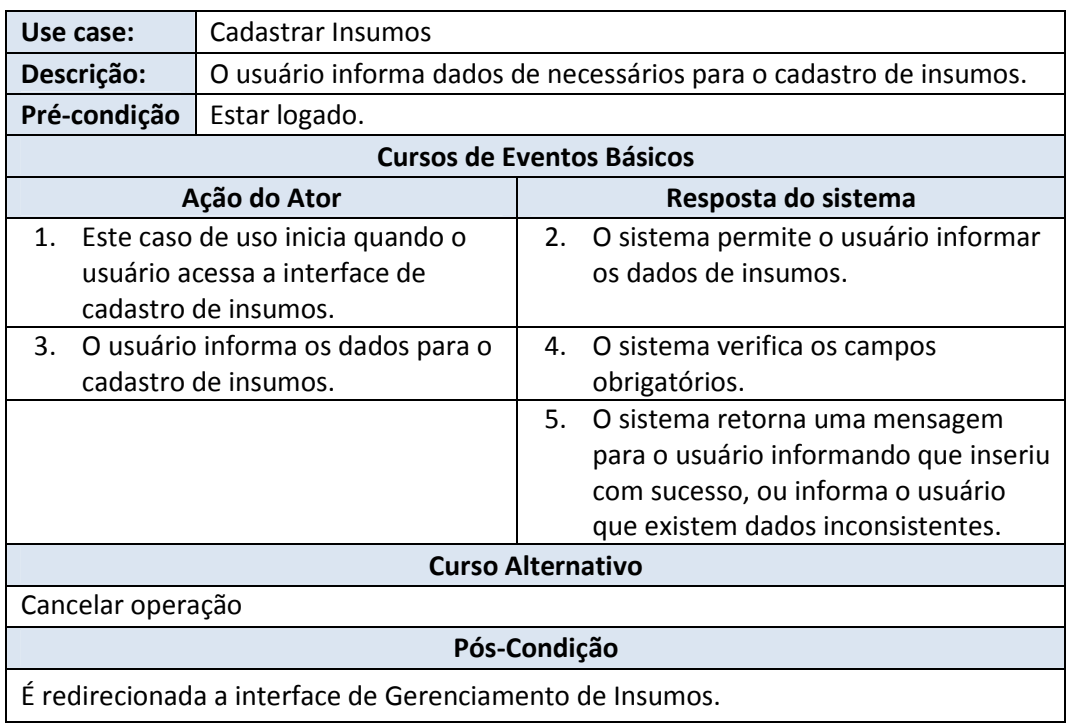

#### **Quadro 6 - Descrição caso de uso Cadastrar Insumo Fonte: Autoria Própria.**

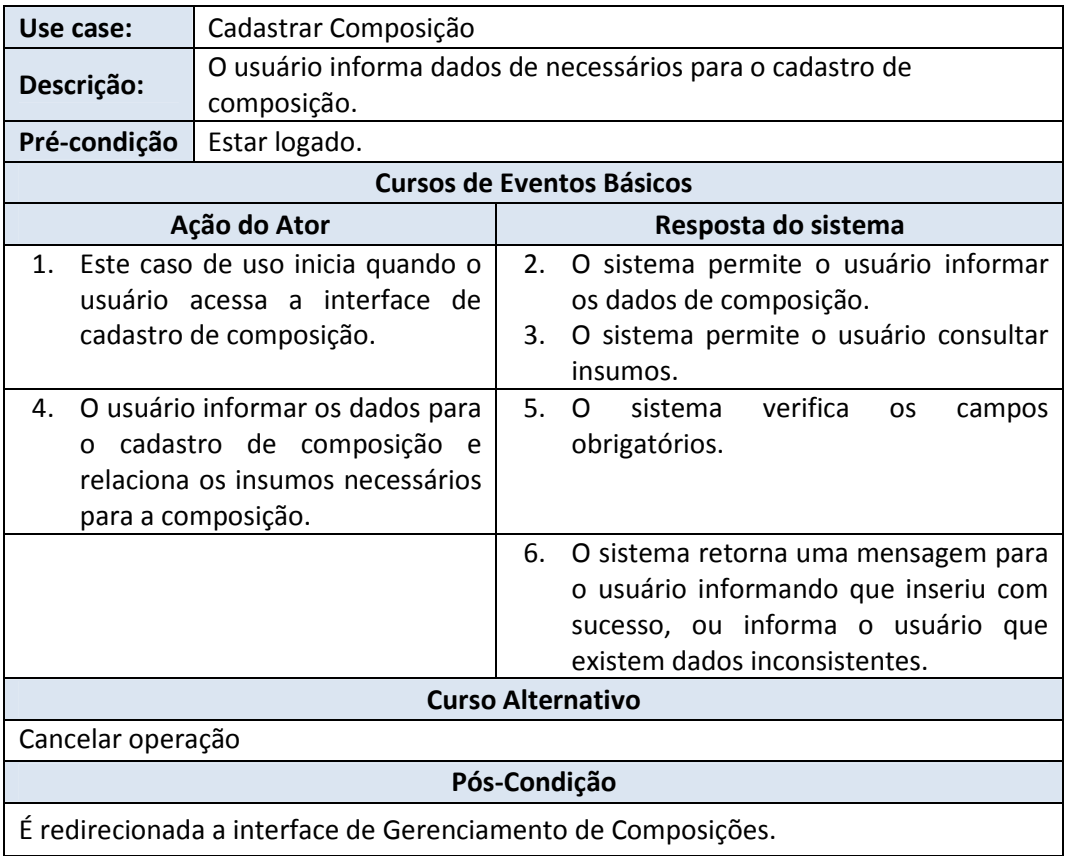

**Quadro 7 - Descrição caso de uso Cadastrar Composição Fonte: Autoria Própria.** 

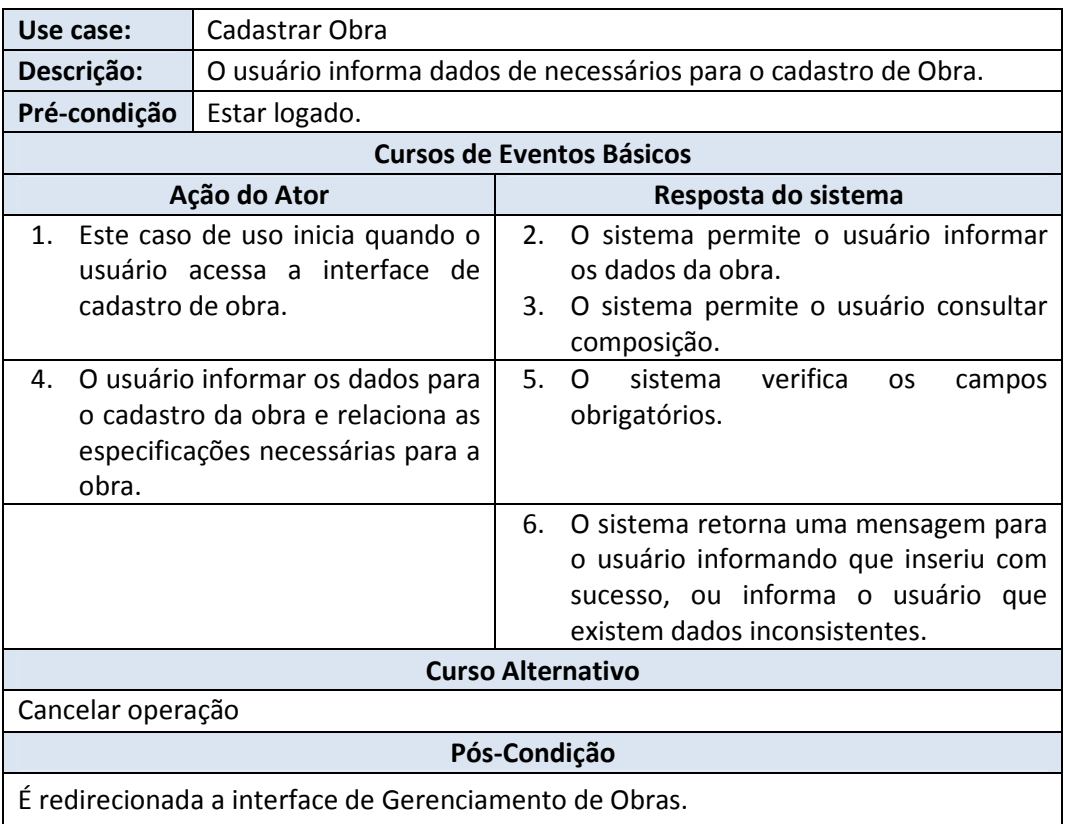

#### **Quadro 8 - Descrição caso de uso Cadastrar Obra Fonte: Autoria Própria.**

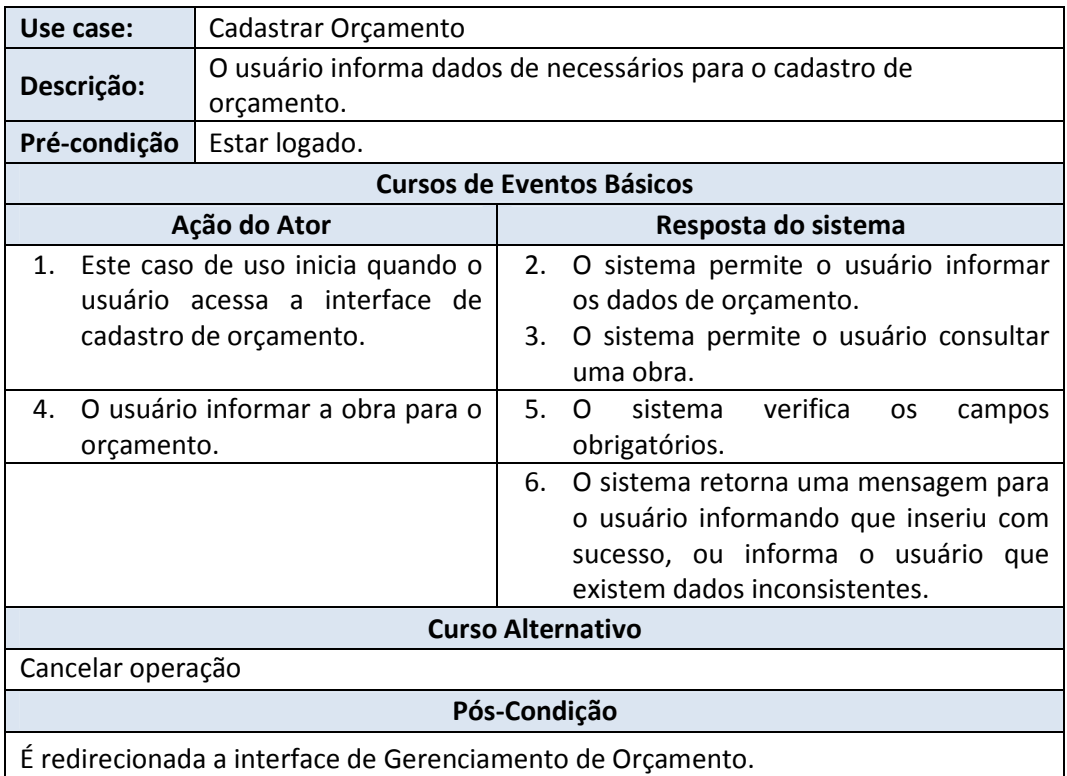

**Quadro 9 - Descrição caso de uso Cadastrar Orçamento Fonte: Autoria Própria.** 

Para o armazenamento de dados do sistema Web Framing foi criada uma estrutura com dezenove tabelas para atender os requisitos funcionais do sistema.

Na Figura 17 estão modeladas as principais tabelas do sistema, o modelo relacional completo do sistema encontra-se no Apêndice B.

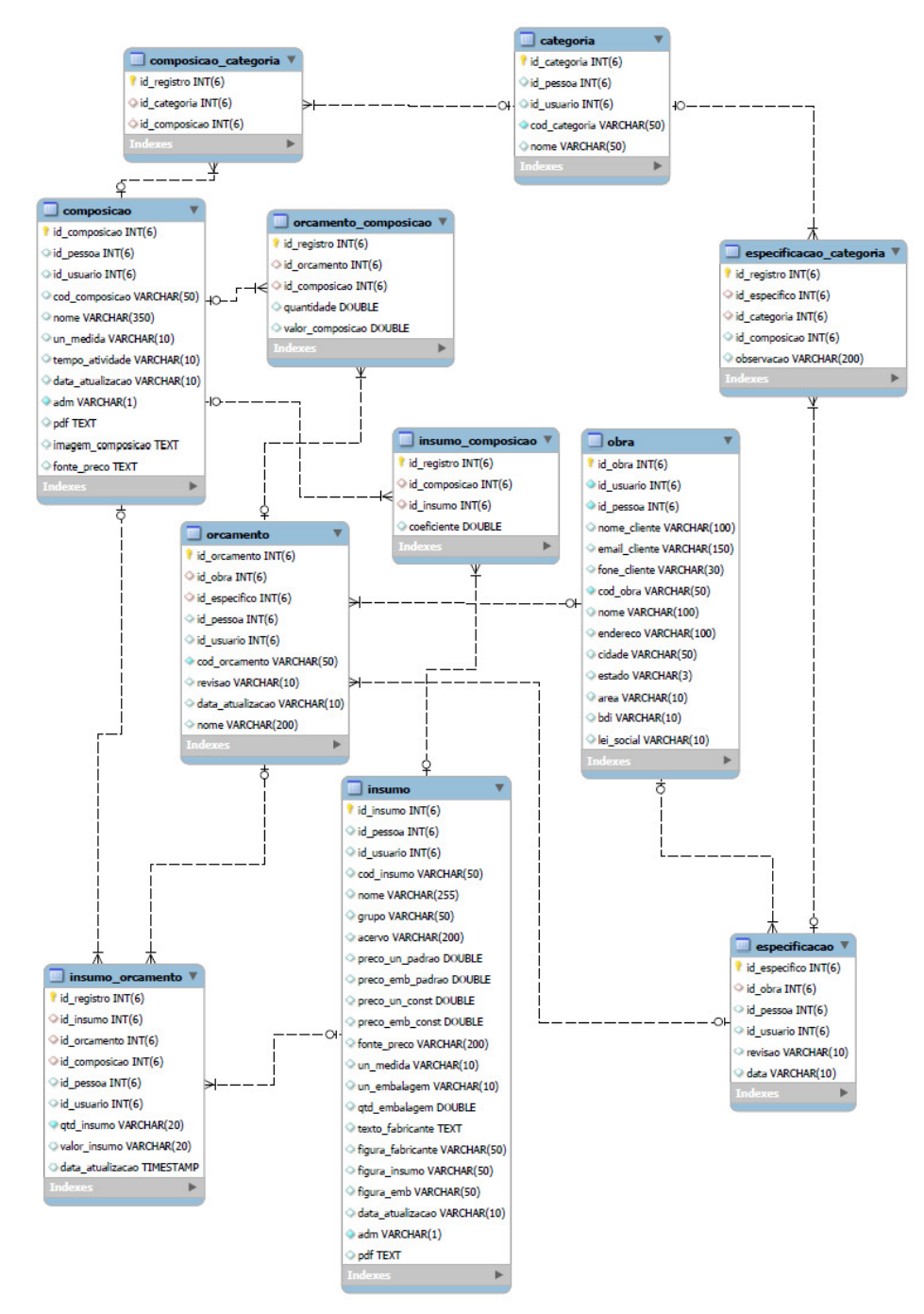

**Figura 17 - Modelo Relacional Web Framing Fonte: Autoria Própria.** 

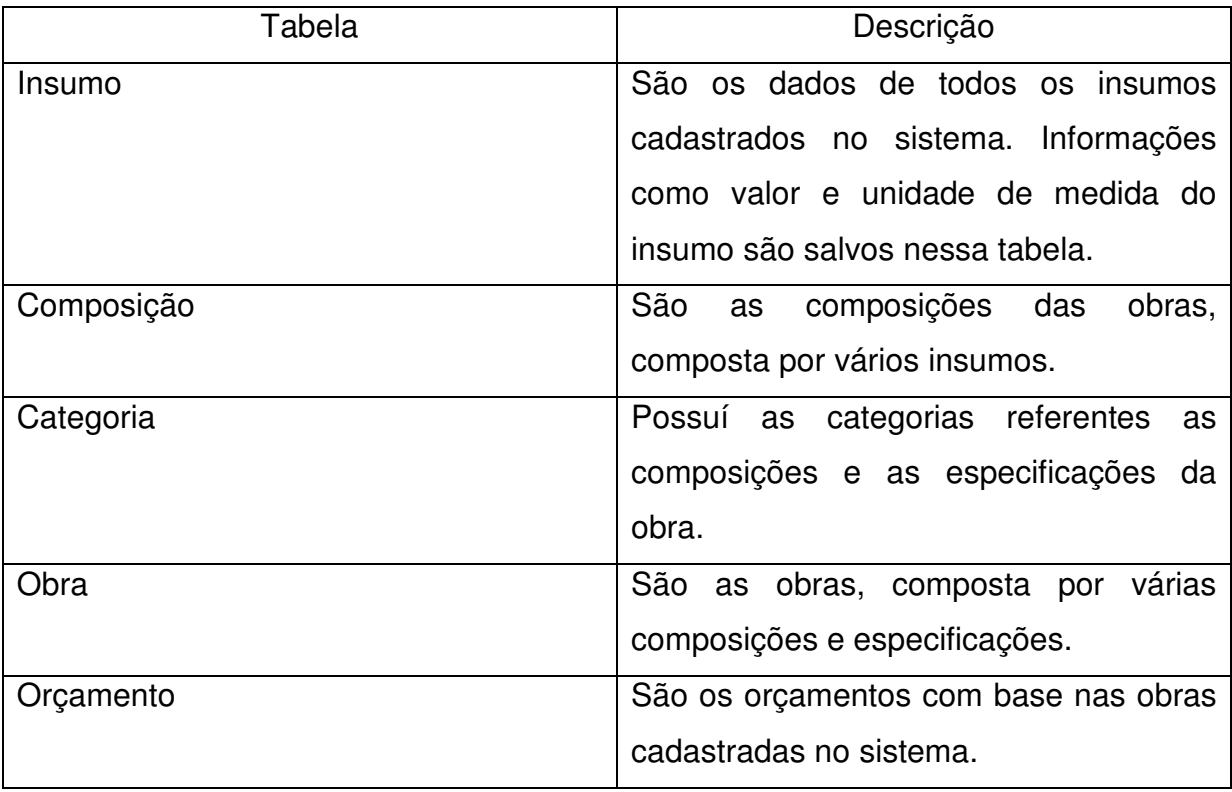

No Quadro 10 estão descritas as principais tabelas do sistema.

#### **Quadro 10 - Principais tabelas do sistema WebFraming Fonte: Autoria Própria.**

## 3.3 IMPLEMENTAÇÃO DO SOFTWARE

Tendo em vista as facilidades de desenvolvimento conquistadas com a utilização de um framework, a aplicação foi implementada utilizando o framework Web CodeIgniter, aplicando a linguagem de programação PHP, utilizando o banco de dados relacional MySql.

O CodeIgniter tem sua estrutura baseada no padrão de desenvolvimento de software MVC, visando separar a lógica de programação das interfaces. A estrutura do sistema esta ilustrada na Figura 18, dentro da pasta application encontra-se as subpastas:

Controllers, nessa pasta contem a regra de negócio do sistema manipulando dados da View e Model. É responsável por capturar a requisição do usuário e por meio do endereço acessado mostra a respectiva view.

Models, essa pasta contem as funções de persistência com o banco de dados. Por meio dos respectivos arquivos são persistidos os dados de usuário, empresa, pessoa, insumo, composição, obra e orçamento.

Views, essa pasta contem o código da interface, fazendo iteração com o controller para mostras os dados. Por meio das respectivas interfaces o usuário poderá interagir com o sistema a fim de gerenciar os dados de usuário, empresa, pessoa, insumo, composição, obra e orçamento.

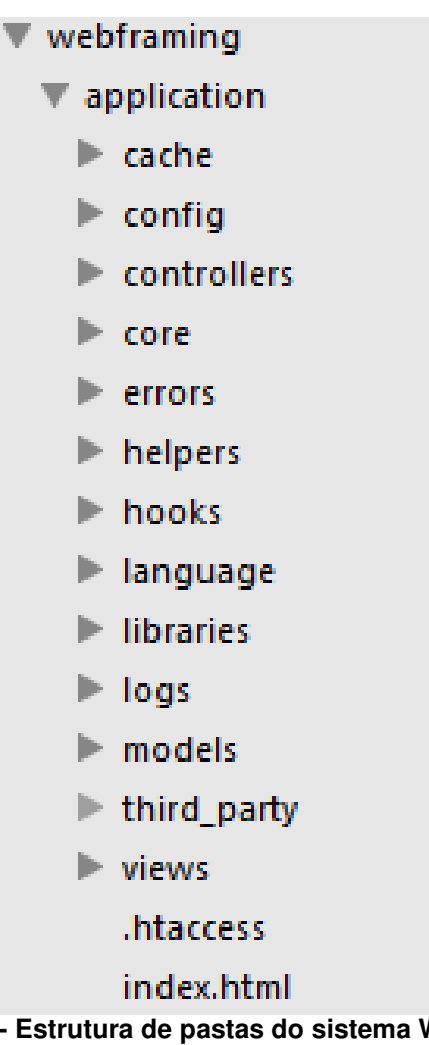

**Figura 18 - Estrutura de pastas do sistema WebFraming Fonte: Autoria própria** 

## **4 RESULTADOS**

Neste capítulo são apresentados os resultados obtidos com o desenvolvimento do projeto.

A Figura 19 mostra a interface de *login* do sistema Web Framing, com os campos usuários e senha, onde os mesmos verificam os dados informados garantindo a segurança no acesso, caso o usuário informe a senha errado o sistema retorna uma mensagem ao usuário informando que a sua senha está errado, o usuário também tem a opção de lembrar senha, clicando no link "esqueci minha senha".

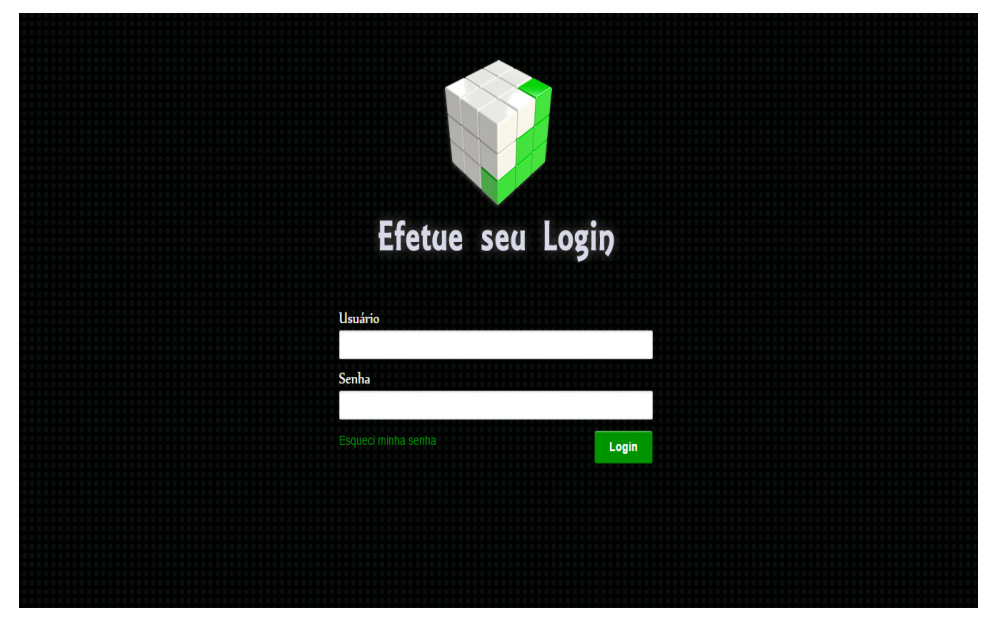

**Figura 19 - Interface de Login Web Framing Fonte: Autoria própria** 

A Figura 20 mostra a interface principal do sistema Web Framing com os menus para acessar Perfil, Cadastros e Gerência. No menu Perfil contem os submenus de Visualizar Perfil e Alterar Senha. No menu Cadastros contem os submenus de Cadastrar Insumos, Cadastrar Composição, Cadastrar Obra e Cadastrar Orçamento. No menu Gerência contem os submenus Gerenciar Insumo, Gerenciar Composição, Gerenciar Obra e Gerenciar Orçamento. Sobre o menu contem os botões de alterar senha e sair do sistema.

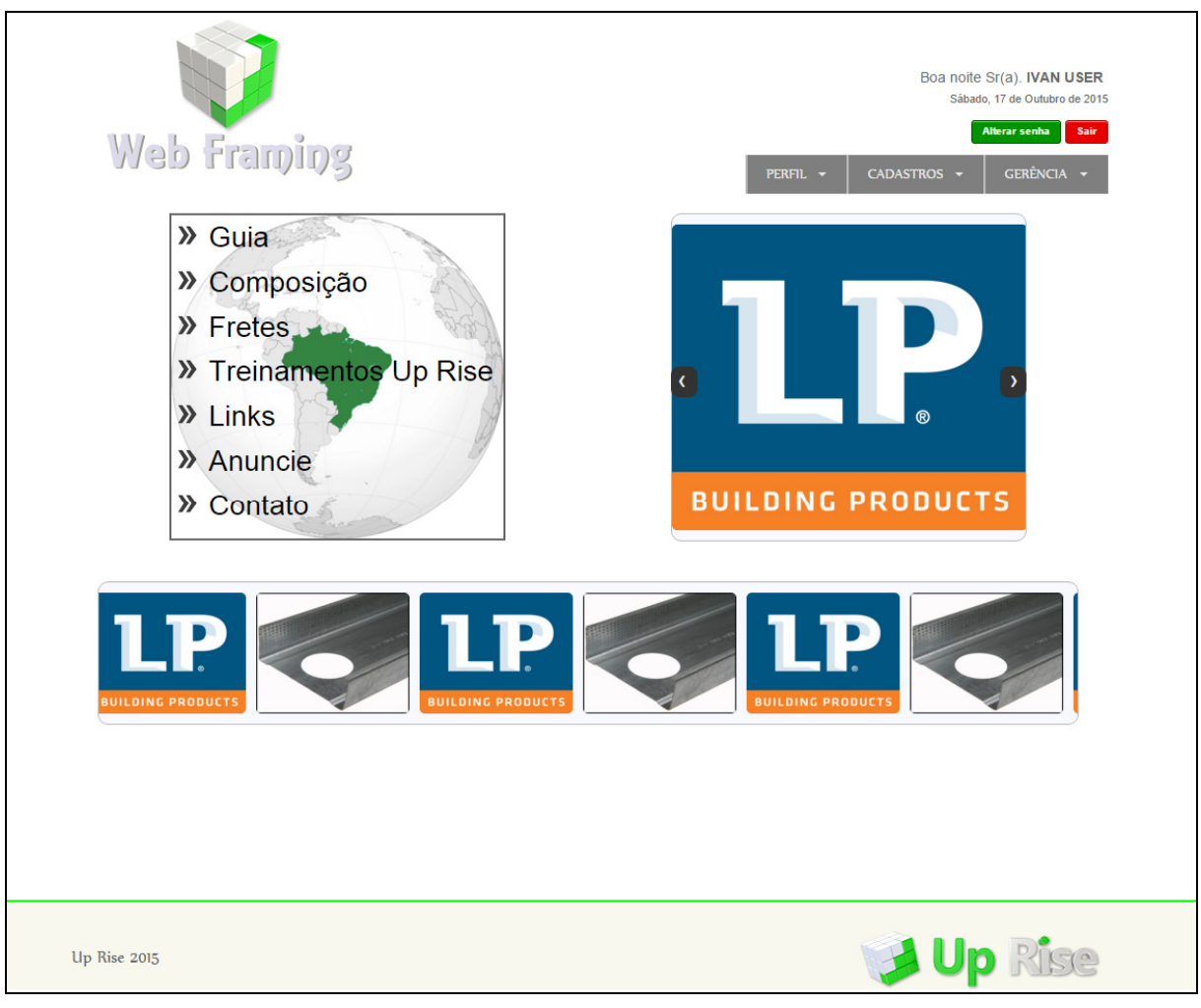

**Figura 20 - Interface Principal do sistema Web Framing Fonte: Autoria própria** 

A Figura 21 mostra a interface de Cadastro de Insumo. No cabeçalho contem os menus, exibe as informações pessoais, informações sobre insumo, informações sobre preço e quantidade e informações sobre o fabricante, todos os campos são obrigatório o preenchimento, caso o usuário não preencher algum campo o sistema retorna uma mensagem informando que o campo precisa ser preenchido e destaca o campo em vermelho.

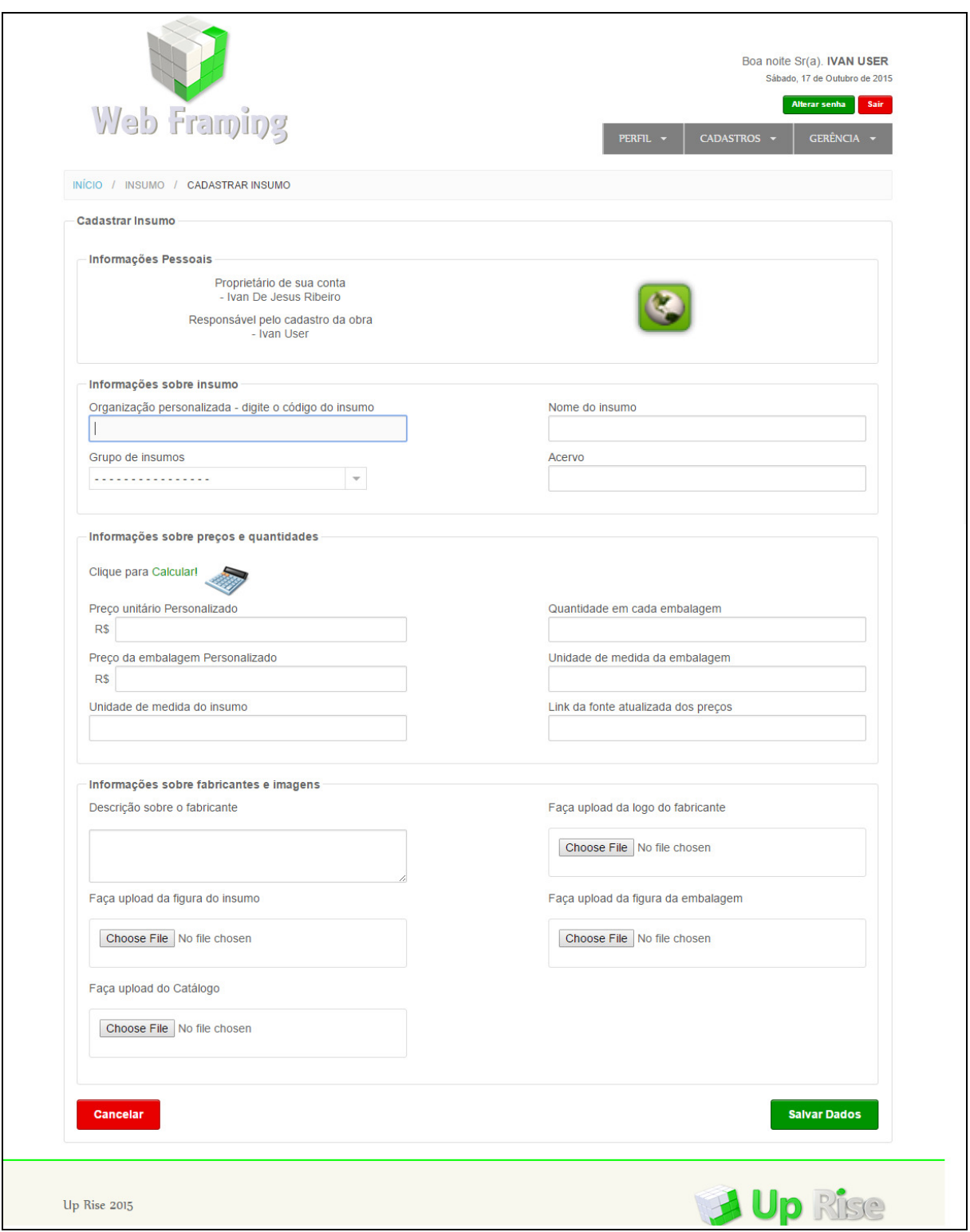

**Figura 21 - Interface de Cadastro de Insumo Fonte: Autoria própria** 

A Figura 22 mostra a interface de Gerenciamento de insumo. Esta interface mostra uma lista de insumos cadastrados no sistema podendo Visualizar, Editar, Visualizar Catálogo e Excluir o insumo mediante confirmação.

| Quantidade<br>Preço<br>Preço<br>Ações<br>por<br><b>Unitário</b><br>Embalagem<br><b>Embalagem</b><br>ス<br>R\$<br>R\$ 0/und<br>1000<br>$\dot{\bullet}$<br>$0/$ und<br>und/und<br>۰<br>û | Digite aqui para fazer sua pesquisa!<br>Nome do Insumo<br>Parafuso cabeça chata dentada ponta broca com asas - bitola: 4,2 mm / | INÍCIO / INSUMO / GERENCIAR INSUMO<br>Código |        |
|----------------------------------------------------------------------------------------------------|----------------------------------------------------------------------------------------------------|----------------------------------------------|--------|
|                                                                                                    |                                                                                                    |                                              |        |
|                                                                                                    |                                                                                                    |                                              |        |
|                                                                                                    |                                                                                                    |                                              | Imagem |
|                                                                                                    | comprimento: 32 mm                                                                                                    | SF01.01.42                                   | W)     |
| ᅐ<br>500<br><b>R\$ 0/un</b><br>R\$ 0/caixa<br>un/caixa<br>$\odot$<br>۰<br>û                                                                                                    | Parafuso cabeça chata dentada ponta broca para OSB - bitola: 4,2 mm /<br>comprimento: 32 mm                                     | SF01.01.43                                   | J      |
| ᆺ<br>R\$ 0/m <sup>*</sup><br>R\$ 0/m <sup>3</sup><br>1 m <sup>3</sup> /m <sup>3</sup><br>$\odot$<br>0<br>û                                                                            | Concreto - fck = 20 Mpa                                                                                                    | SC01.01.08                                   | IJ     |
| ᅐ<br>1 m <sup>3</sup> /m <sup>3</sup><br>R\$ 0/m <sup>3</sup><br>R\$ 0/m <sup>3</sup><br>$\odot$<br>۰<br>û                                                                            | Pedra brita - número 2                                                                                                    | SC01.01.15                                   | W)     |
| 天<br><b>R\$ 0/m</b><br>R\$ 0/rolo<br>6 m/rolo<br>$\odot$<br>0<br>谙                                                                                                    | Lona Preta Comercial - dimensão: 1,0 x 10,0 m                                                                                   | SC01.01.54                                   |        |
| X<br><b>R\$ 0/kg</b><br><b>R\$ 0/kg</b><br>1 kg/kg                                                                                                    | Perfil LSF, ZAR 230 - tipo: ME 90 / espessura: #1,25 mm                                                                         | SF01.01.001                                  | a,     |
|                                                                                                    |                                                                                                    |                                              |        |

**Figura 22 - Interface de Gerenciamento de Insumos Fonte: Autoria própria** 

A figura 23 mostra a interface de Cadastrar Composição. No cabeçalho contem os menus, exibem as informações pessoais, Informações sobre Composição, Informações sobre insumos que faze parte da composição, todos os campos são obrigatório o preenchimento, caso o usuário não preencher algum campo o sistema gera uma mensagem informando que o campo precisa ser preenchido e destaca o campo em vermelho.

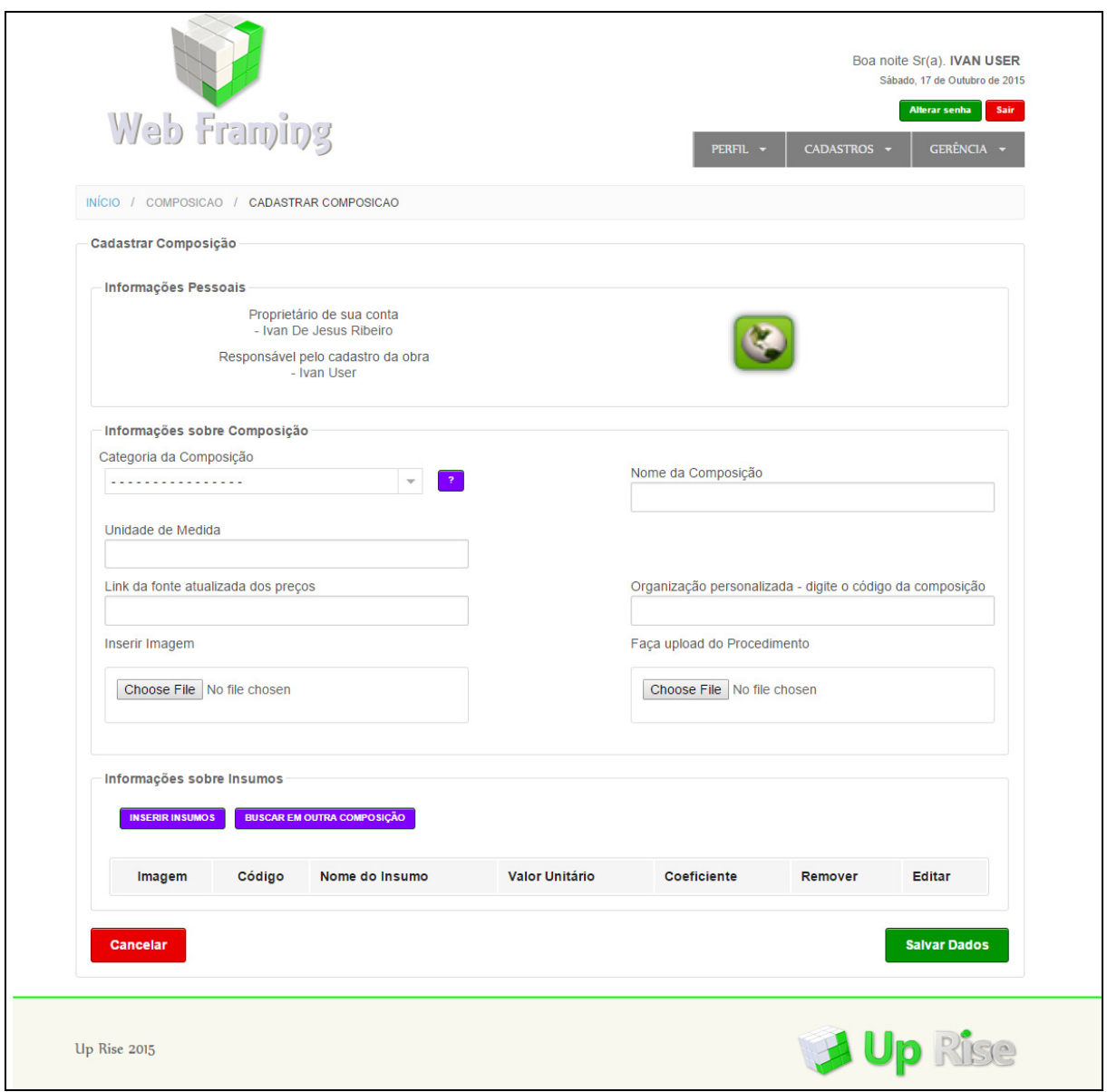

**Figura 23 - Interface de Cadastrar Composição Fonte: Autoria própria** 

A Figura 24 mostra a interface de Gerenciar Composições. Esta interface mostra uma lista de composição cadastradas no sistema podendo Visualizar, Editar, Visualizar Procedimento e Excluir a composição mediante confirmação

|               |              | Web Framing<br>PERFIL +                                                                             | Alterar senha<br>CADASTROS ·       | Sair<br><b>GERÊNCIA</b>   |
|---------------|--------------|----------------------------------------------------------------------------------------------------|------------------------------------|---------------------------|
|               |              | INÍCIO / COMPOSICAO / GERENCIAR COMPOSICAO                                                          |                                    |                           |
|               |              | Digite aqui para fazer sua pesquisa!                                                                |                                    |                           |
| Imagem Código |              | Nome da Composição                                                                                  | <b>Unidade de</b><br><b>Medida</b> | Ações                     |
|               | <b>Up 01</b> | Perfil LSF, ZAR 230 - tipo: ME 90 / espessura: #1,25 mm                                             | Kg                                 | 7Θ<br>令自                  |
|               | <b>Up 22</b> | Perfil LSF, ZAR 230 - tipo: ME 250 / espessura: #1,64 mm                                            | kg                                 | 人◎<br>◆ 合                 |
|               | <b>Up 86</b> | Perfis estruturais - tipo: guia, montante, fita de contraventamento e chapa L/gusset                | kg                                 | 7⊜<br>$\bullet$ $\bullet$ |
|               | <b>UP 27</b> | Isotelha PUR para cobertura - dimensão: 1,0 x 8,0 m # 30 mm                                         | m <sup>2</sup>                     | 人⊝<br>今日                  |
| D             | <b>Up 88</b> | Cumeeira Trapezoidal para telha PUR Comp. 1,2 m                                                     | m                                  | 人⊝<br>今日                  |
|               | <b>Up 89</b> | Rufo lateral superior para isotelha - comprimento: 2,8 m                                            | m                                  | 70<br>令自                  |
|               | <b>Up 90</b> | Telha trapezoidal 40 (dimensão: 0,99 x 12 m #0,65 mm) com OSB (dimensão: 1,20 x 2,40 m #11,1<br>mm) | m <sup>2</sup>                     | 7⊚<br>今日                  |
|               | <b>Up 91</b> | Tratamento de juntas para placa cimentícia com Profort BC System                                    | m <sup>2</sup>                     | 70 -                      |
|               |              | Mostrando um total de 42 registros                                                                  |                                    |                           |

**Figura 24 - Interface de Gerenciar Composições Fonte: Autoria própria** 

A Figura 25 mostra a interface de Cadastrar Obra. No cabeçalho contem os menus, exibem as informações pessoais, Informação sobre seu Cliente, e Especificações onde, todos os campos são obrigatórios o preenchimento, caso o usuário não preencher algum campo o sistema gera uma mensagem informando que o campo precisa ser preenchido e destaca o campo em vermelho.

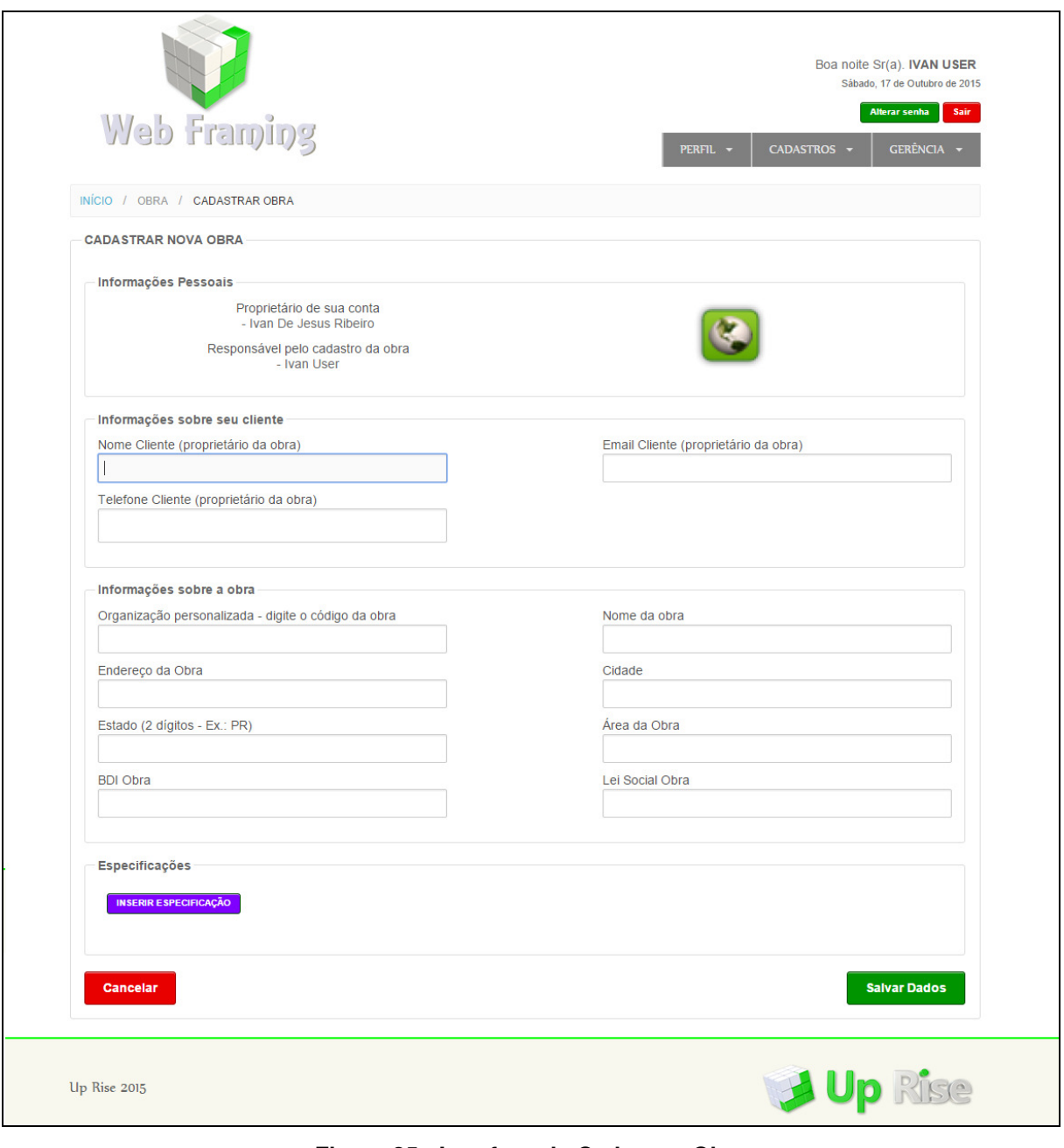

**Figura 25 - Interface de Cadastrar Obra Fonte: Autoria própria** 

A Figura 26 mostra a interface de Gerenciamento de Obra. Está interface mostra uma lista de obras cadastrados no sistema podendo Visualizar, Editar, Copiar Obra e Excluir a obra mediante confirmação.

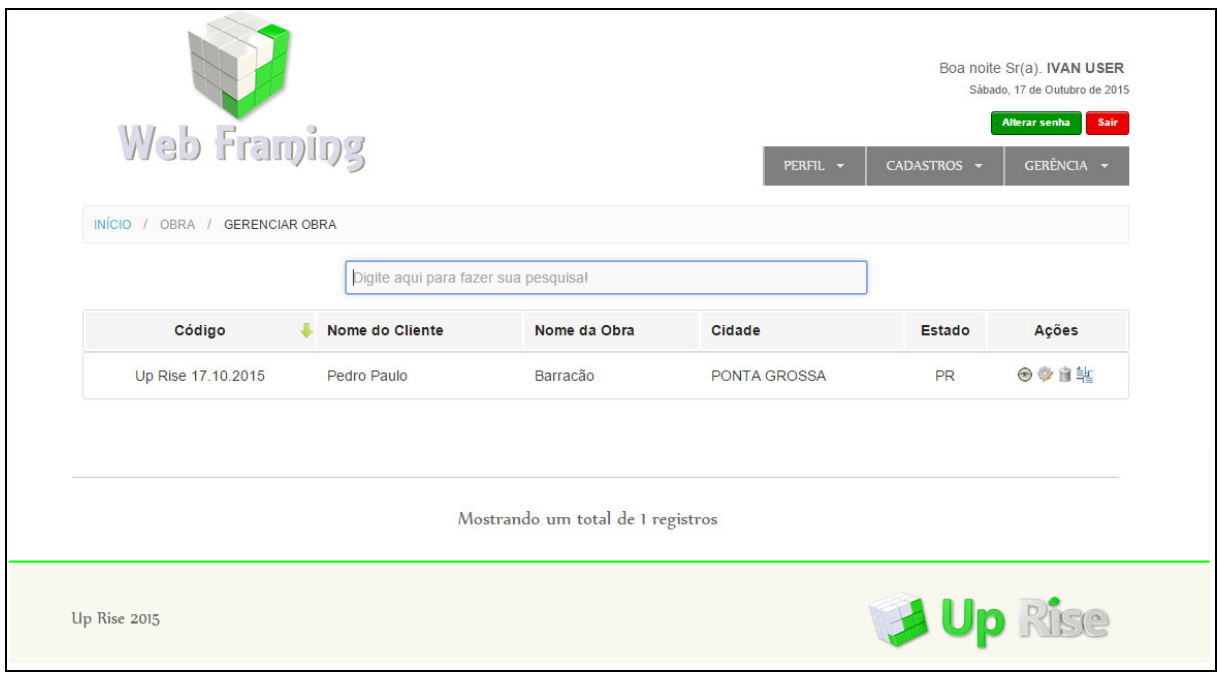

**Figura 26 - Interface de Gerenciar Obras Fonte: Autoria própria** 

A Figura 27 mostra a interface de Cadastrar Orçamento. No cabeçalho contem os menus, exibem as informações pessoais, informação sobre o orçamento, informação sobre obra, informação sobre composição, todos os campos são obrigatórios o preenchimento, caso o usuário não preencher algum campo o sistema gera uma mensagem informando que o campo precisa ser preenchido e destaca o campo em vermelho.

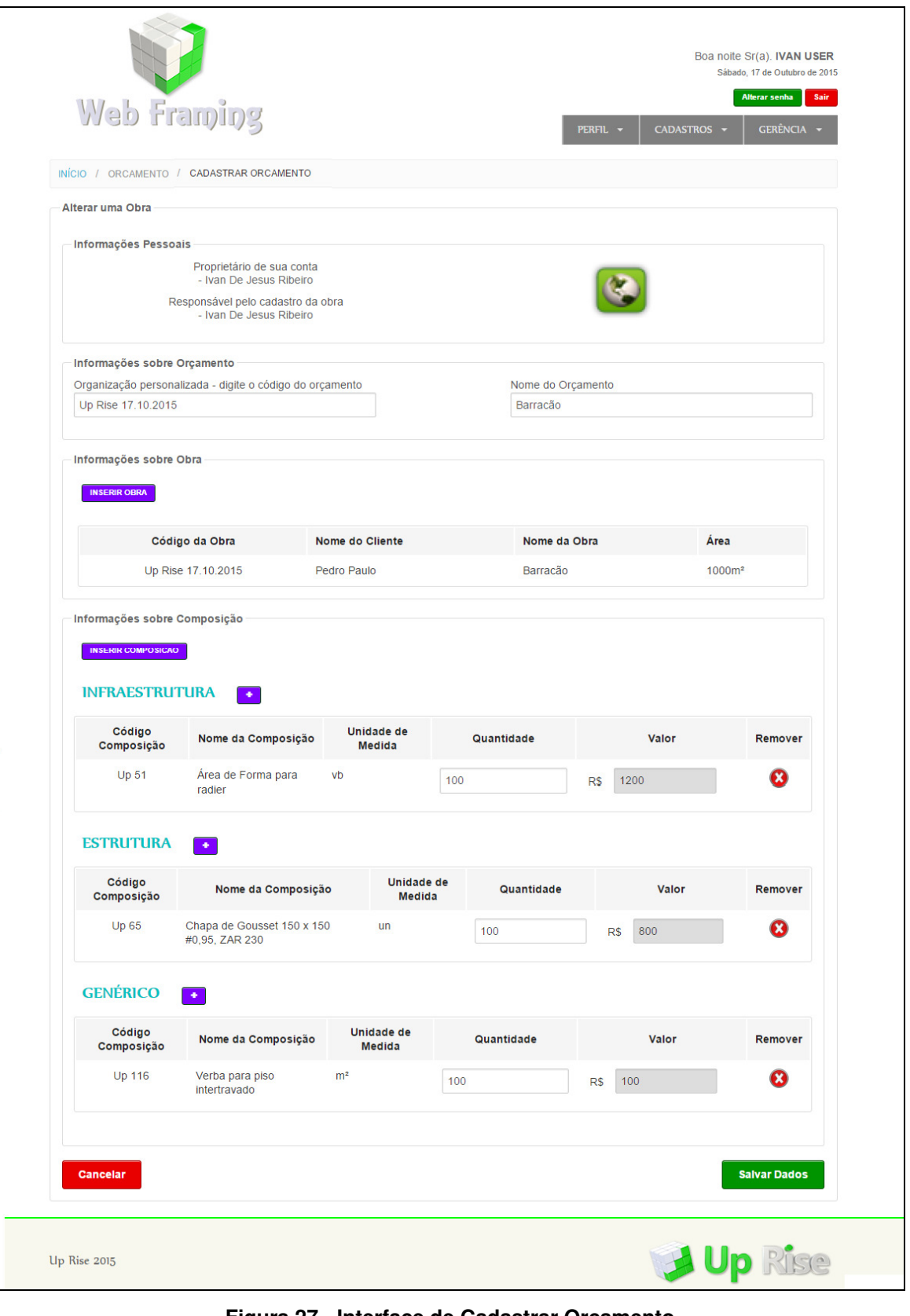

**Figura 27 - Interface de Cadastrar Orçamento Fonte: Autoria própria** 

A Figura 28 mostra a interface de Gerenciar Orçamento. Está interface mostra uma lista de orçamentos cadastrados no sistema podendo Visualizar, Editar, Gerar Curva ABC e Excluir o orçamento mediante confirmação.

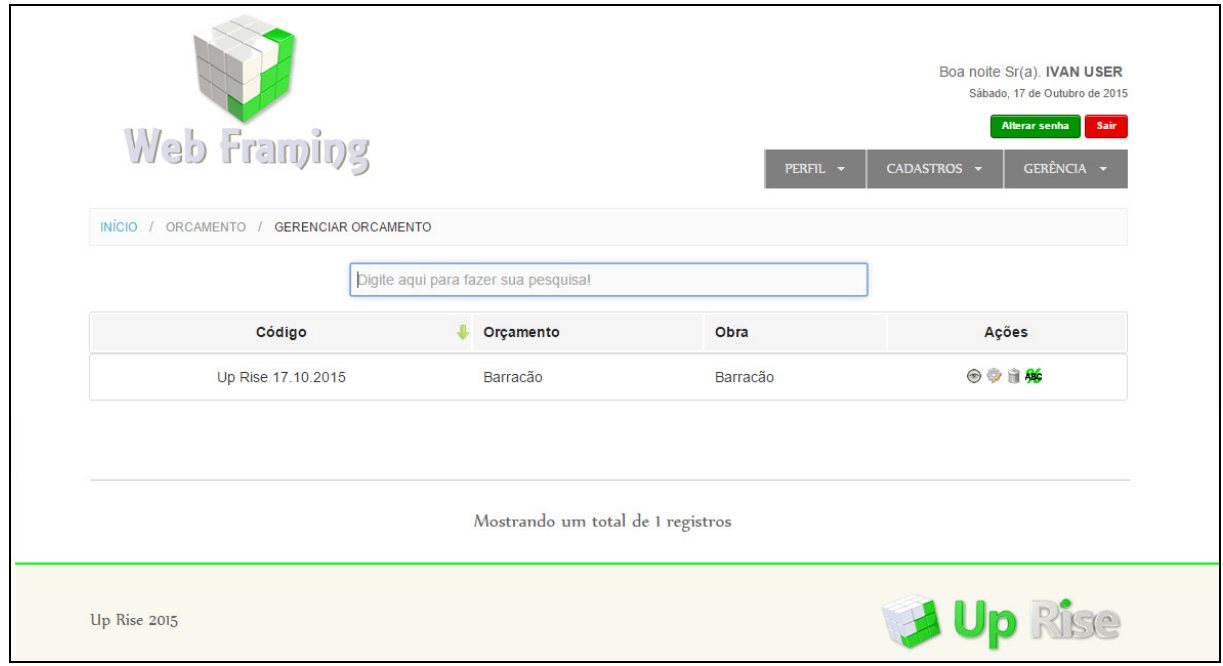

**Figura 28 - Interface de Gerenciar Orçamento Fonte: Autoria própria** 

A Figura 29 mostra a interface de Gerar Curva ABC. Esta interface tem o objetivo de mostrar ao usuário aonde esta tendo mais gasto, qual insumo consome mais o orçamento, podendo alterar o preço do insumo para baratear mais o orçamento, e também editar o insumo para atualizar ser valor.

|                | INÍCIO / ORCAMENTO / GERAR CURVA ABC |        |                                                                           |                          |                                |                   |                    |                       |             |                                           |
|----------------|--------------------------------------|--------|---------------------------------------------------------------------------|--------------------------|--------------------------------|-------------------|--------------------|-----------------------|-------------|-------------------------------------------|
|                | Informações Pessoais                 |        |                                                                           |                          |                                |                   |                    |                       |             |                                           |
|                |                                      |        | Proprietário de sua conta<br>- Ivan De Jesus Ribeiro                      |                          |                                |                   |                    |                       |             |                                           |
|                |                                      |        | Responsável pelo cadastro da obra<br>- Ivan De Jesus Ribeiro              |                          |                                |                   |                    |                       |             |                                           |
|                | Informações sobre seu cliente        |        |                                                                           |                          |                                |                   |                    |                       |             |                                           |
|                | Nome do Cliente: Pedro Paulo         |        |                                                                           |                          |                                |                   |                    |                       |             |                                           |
|                | Email do Cliente: ppa@hotmail.com    |        |                                                                           |                          |                                |                   |                    |                       |             |                                           |
|                | Telefone do Cliente: (42)3239-9870   |        |                                                                           |                          |                                |                   |                    |                       |             |                                           |
|                |                                      |        |                                                                           |                          |                                |                   |                    |                       |             |                                           |
|                | Informações sobre o Orçamento        |        |                                                                           |                          |                                |                   |                    |                       |             |                                           |
| Nome: Barracão | Código Orçamento: Up Rise 17.10.2015 |        |                                                                           |                          |                                |                   |                    |                       |             |                                           |
|                |                                      |        |                                                                           |                          |                                |                   |                    |                       |             |                                           |
| Imprimir       | Planilha                             |        |                                                                           |                          |                                |                   |                    |                       |             |                                           |
|                |                                      |        | Digite aqui para fazer sua pesquisa!                                      |                          |                                |                   |                    |                       |             |                                           |
| Fornecedor     | Cód Insumo                           | Imagem | Nome do<br>Insumo                                                         | Qtd<br>Insumo            | Qtd<br>Insumo/Embalagem        | Qtd<br>Embalagem  | Valor<br>Embalagem | Valor<br><b>Total</b> | Porcentagem | <b>Alterar</b><br>Valor/<br><b>Editar</b> |
|                | SF01.01.067                          | د پ    | Área de<br>forma para<br>radier                                           | 100.00<br>m <sup>2</sup> | $1.00 \text{ m}^2/\text{m}^2$  | $100 \text{ m}^2$ | R\$ 12.00          | R\$<br>1200.00        | 57.1429%    | $\mathsf{S}^{\mathbb{C}}$                 |
|                |                                      |        |                                                                           |                          |                                |                   |                    |                       |             | ۰                                         |
|                | SF01.01.078                          |        | Chapa de<br>Gousset,                                                      | 110.00<br>kg             | 1.00 kg/kg                     | 110 kg            | <b>R\$7.00</b>     | R\$<br>770.00         | 36.6667%    | $\mathsf{s}$                              |
|                |                                      |        | ZAR 230 -<br>dimensão:<br>150 x 150<br>mm #0,95<br>mm                     |                          |                                |                   |                    |                       |             | Ò                                         |
|                | SF01.01.46                           |        | Verba para                                                                | 100.00                   | $1.00$ vb/vb                   | 100 <sub>vb</sub> | R\$ 1.00           | R\$                   | 4.7619%     | $\mathsf{s}$                              |
|                | verificar                            |        | piso<br>intertravado                                                      | vb                       |                                |                   |                    | 100.00                |             |                                           |
|                |                                      |        |                                                                           |                          |                                |                   |                    |                       |             | ۰                                         |
|                | SF01.01.007                          |        | Parafuso<br>cabeça                                                        | 1000.00<br><b>un</b>     | 500.00 un/caixa                | 2 caixa           | R\$ 15.62          | R\$<br>31.24          | 1.4286%     | $\mathsf{s}$                              |
|                |                                      |        | flangeada<br>ponta broca -<br>bitola: 4,8<br>mm/<br>comprimento:<br>19 mm |                          |                                |                   |                    |                       |             | ۰                                         |
|                |                                      |        |                                                                           |                          | Mostrando 1 a 4 de 4 registros |                   |                    |                       |             |                                           |

**Figura 29 - Interface de Gerar Curva ABC Fonte: Autoria própria** 

## **5 CONCLUSÃO**

Através das práticas e métodos adotados pelo uso da metodologia SCRUM para a gestão do projeto e organização da equipe, utilização de framework e seus padrões para o desenvolvimento, foi possível desenvolver um sistema atendendo a necessidade do cliente, obtendo feedback do processo, documentação sobre o projeto, obtendo indicadores para um melhoramento contínuo.

Durante o desenvolvimento a alteração de requisito pelo cliente e a implementação em paralelo foram as principais dificuldades encontradas, o cliente constantemente solicitava novas funcionalidades ocasionando o aumento do numero de Sprints proposto inicialmente, prorrogando a entrega do projeto, a participação direta do cliente no projeto foi importante para identificação dos requisitos e esclarecimento de duvidas sobre o fluxo de dados, porém esse contato permite o cliente solicitar novas alterações não previstas anteriormente. Para atender os prazos iniciais de testes a equipe focou em desenvolver os requisitos levantados anteriormente e adicionando após os testes essas melhorias com novos prazos. A implementação em paralelo foi uma dificuldade pois não foi utilizado nenhuma ferramenta de controle de versão para gerenciamento dos arquivos tendo que estar em contato direto com a equipe.

#### 5.1 TRABALHOS FUTUROS

Para trabalhos futuros limitar a inclusão de novos processos e funcionalidade desde o início do projeto para não alterar prazos de entrega e alocação da equipe para o desenvolvimento além do previsto, para a gestão dos arquivos de desenvolvimento a utilização de uma ferramenta de controle de versão para poder juntar alterações que envolvam mesmos arquivos.

## **REFERÊNCIAS**

ALEXANDER, C et al. **A Pattern Language**. New York: Oxford University Press, 1977.

ANDRADE, F. F. de. **Desenvolvimento de aplicações Web com a utilização dos Frameworks CodeIgniter e Doctrine.** 2011. 54 f. TCC (Graduação) - Curso de Tecnologia em Desenvolvimento de Sistemas de Informação, Universidade Tecnológica Federal do Paraná, Medianeira, 2011.

BASSI FILHO, D. L. **Experiências com desenvolvimento ágil**. 170 pág. Dissertação (Mestrado) - Universidade de São Paulo, São Paulo, 2008.

BECK, K. **Extreme Programming Explained: Embrace Change**. 2ª Edição. Addison-Wesley, 2004. 256 p.

BECK, K. et al. **Manifesto para Desenvolvimento Ágil de Software**, 2001. Disponível em <http://agilemanifesto.org> Acessado em Agosto de 2015.

BRASSOFT. 2015. Disponível em <http://brassoft.com.br> Acessado em set. 2015.

BUSCHMANN, F. et al. **Pattern-Oriented Software Architecture**: A System of Patterns. John Wiley & Sons, 1996.

CHEN, P. P. **The Entity-Relationship Model – Toward a Unified View of Data**. Massachusetts Institute of Technology, 1976.

COAD, P. **Object-Oriented Patterns**. Communications of the ACM, v. 35, n. 9, p. 152-159, Setembro de 1992.

CODD, E. F. **A Relational Model of Data for Large Shared Data Banks**. 1970.

CONTROLE DE OBRA. 2015. Disponível em <http://controledeobra.com.br> Acessado em set. 2015.

DALL'OGLIO, P. **PHP: Programando com Orientação a Objetos.** São Paulo: Novatec, 2007. 576 p.

DAMAS, L. **SQL: structured query language**. 6 ed. Rio de Janeiro: LTC, 2007.

GABARDO, A. C. **CodeIgniter Framework PHP.** São Paulo: Novatec, 2010. 200 p.

GAMMA, E. et al. **Padrões de projeto: soluções reutilizáveis de software orientado a objetos**. Porto Alegre: Bookman, 2000. 364 p.

GARLAN, D.; SHAW, M. **An introduction to software architecture.** Pittsburgh: School Of Computer Science Carnegie Mellon University, 1994.

JANDL, P. J. **Mais Java**. São Paulo: Futura, 2003. 648 p.

JOHNSON, R. E.; FOOTE B. **Designing Reusable Classes**. Journal of Object Oriented Programming – JOOP, v. 1, n. 2, p. 22-35, Junho/Julho de 1988.

KOFLER, M. **The Definitive Guide to MySQL**. Nova Iorque, 2005.

MALDONADO, J. C. et al. **Padrões e Frameworks de Software**. 2001. Universidade de São Paulo, Instituto de Ciências Matemáticas e de Computação. Disponível em < http://www.icmc.usp.br/~rtvb/apostila.pdf > Acessado em Setembro de 2015.

MOREIRA, A. B. **Proposta de um processo ágil aplicado ao desenvolvimento de um software científico**. 2011. 127 f. Dissertação (Mestrado) - Programa de Pósgraduação em Modelagem Matemática e Computacional, Centro Federal de Educação Tecnológica de Minas Gerais, Belo Horizonte, 2011.

PEREIRA, P.; TORREÃO, P.; MARÇAL, A. S. **Entendendo Scrum para gerenciar projetos de forma ágil**. Mundo PM, v. 1, p. 3-11, 2007.

PERRY, D. E.; WOLF, A. L. **Foundations for the study of software architecture**.

SIGSOFT Software Engineering Notes, v. 17, n. 4, p. 40-52, Outubro de 1992.

PRESSMAN, R. S. **Engenharia de Software**: Uma abordagem Profissional. 7ª Edição. Porto Alegre: Mcgraw-Hill, 2011. 780 p.

RAMAKRISHNAN, R.; GEHRKE, J. **Sistemas de gerenciamento de banco de dados-3**. McGraw Hill Brasil, 2008.

RAMOS, E. A. **Metodologias Ágeis: Extreme Programming**. 2013. 42 f. Monografia (Especialização) - Curso de Desenvolvimento de Sistemas Para Web, Universidade Estadual de Maringá, Maringá, 2013.

SCHWABER, K. **Agile Project Management With Scrum**. Microsoft Press, 2004.

SUPPI, L. F. P. **Desenvolvimento de aplicações utilizando o Framework Zend.** 2012. 69 f. TCC (Graduação) - Curso de Sistemas de Informação, Universidade do Planalto Catarinense, Lages, 2012.

SYMFONY. **Learn Symfony**. 2015. Disponível em <http://symfony.com> Acessado em set. 2015.

VINCENZI, A. M. R. **Orientação a Objeto: Definição, Implementação e Análise de Recursos de Teste e Validação**. 2004. 231 f. Tese (Doutorado) - Curso de Ciências de Computação e Matemática Computacional, ICMC, USP, São Carlos, 2004.

ZEMEL, T. **O que é um framework: definição e benefícios de se usar frameworks**, 2009. Disponível em: <http://codeigniterbrasil.com/passosiniciais/oque-e-um-framework-definicao-e-beneficios-de-se-usar-frameworks/>. Acessado em Setembro de 2015.

ZEND**. Programmer's Reference Guide of Zend Framework 2**. 2015. Disponível em <http://framework.zend.com> Acessado em 19 set. 2015.

**APÊNDICE A -** Descrição dos Casos de Uso do Sistema WebFraming

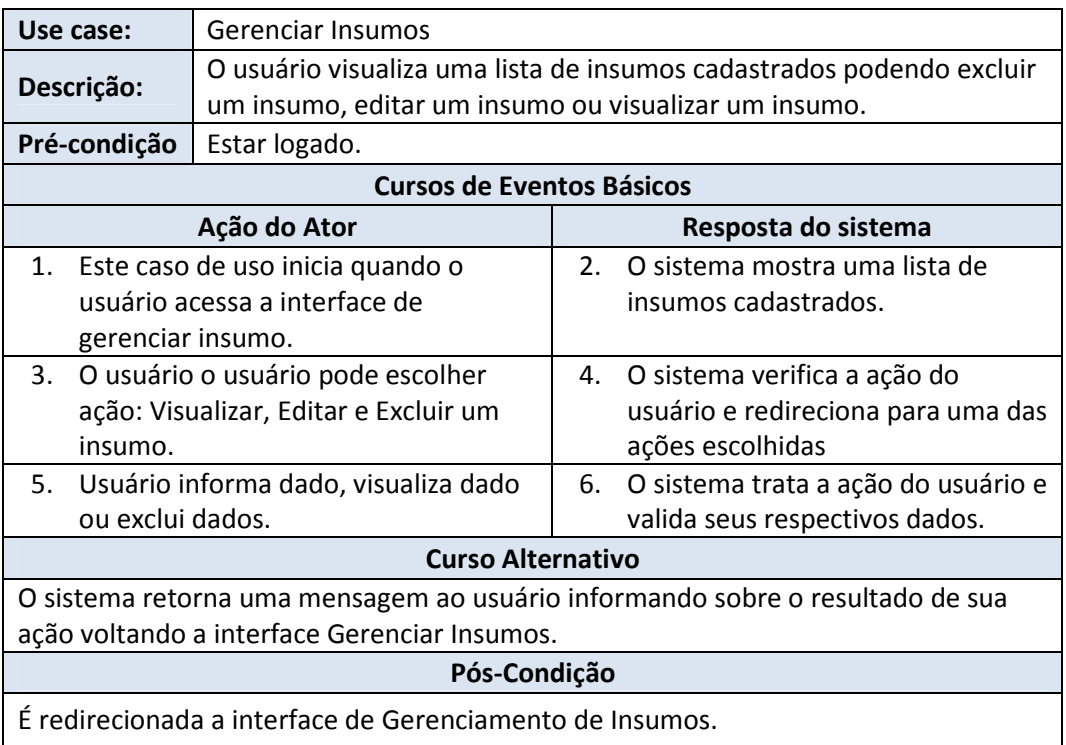

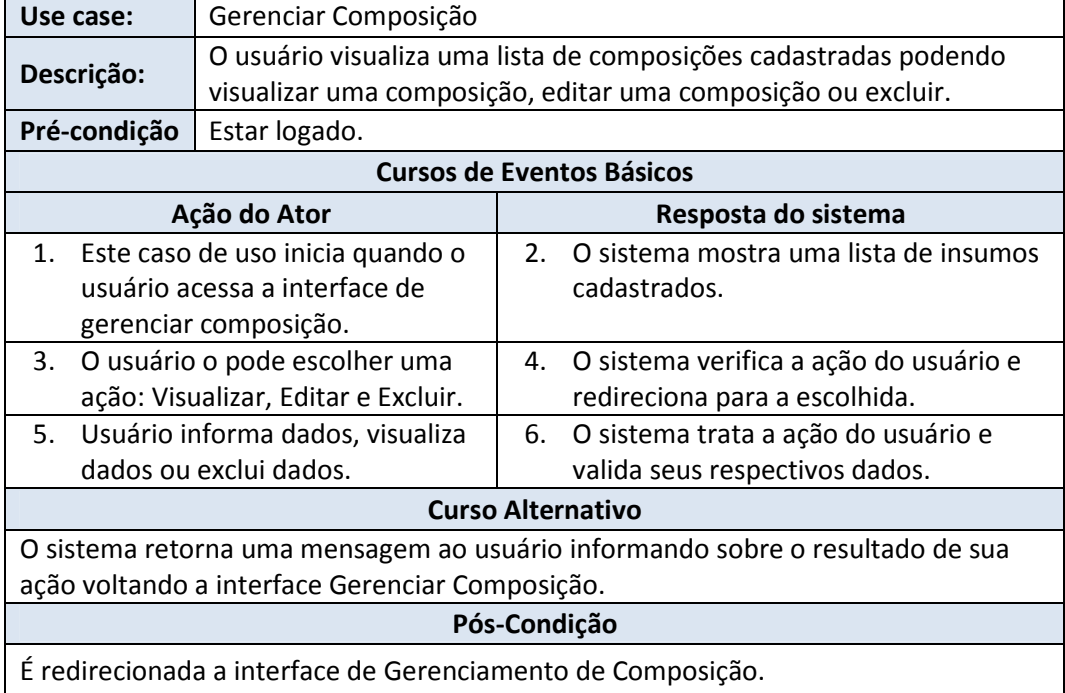

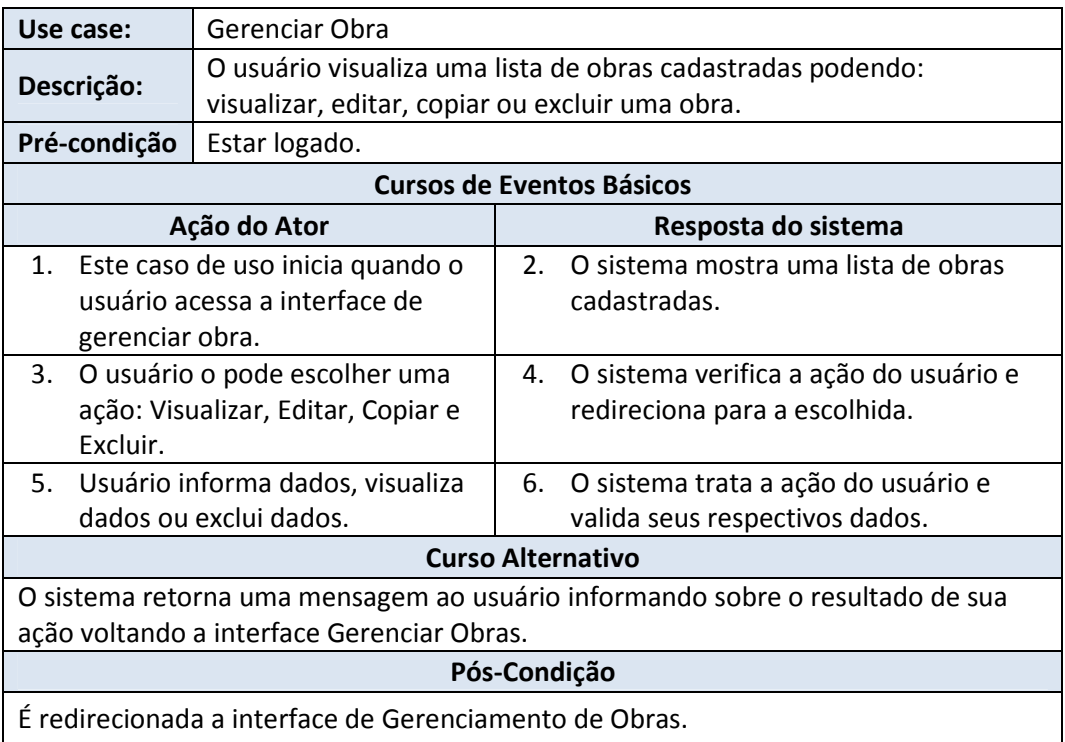

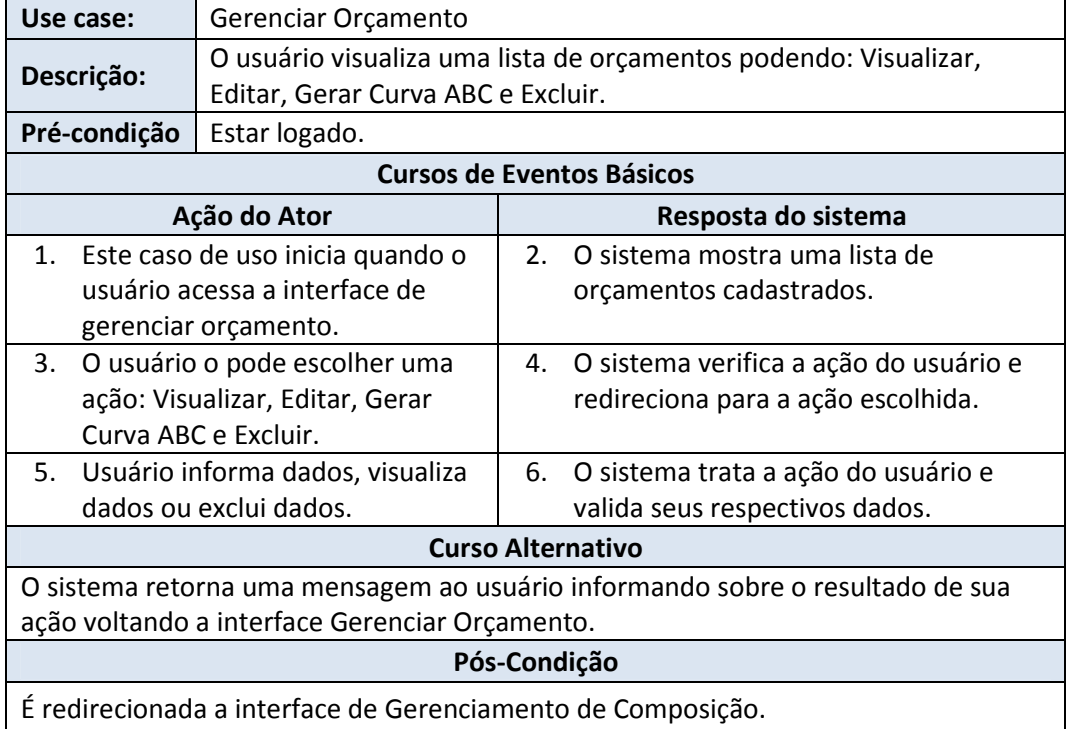

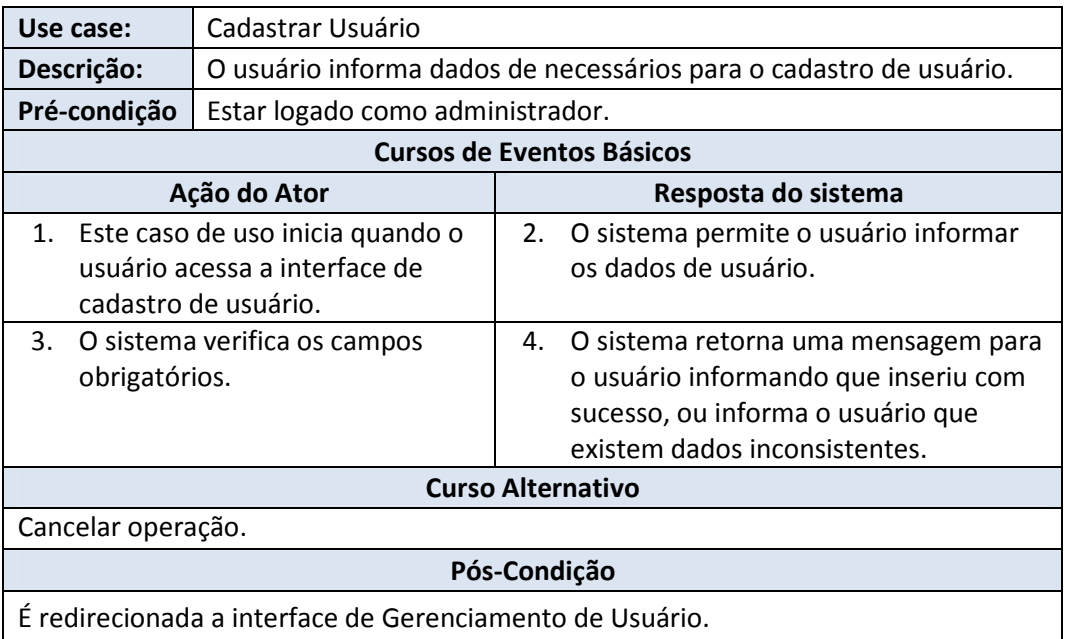

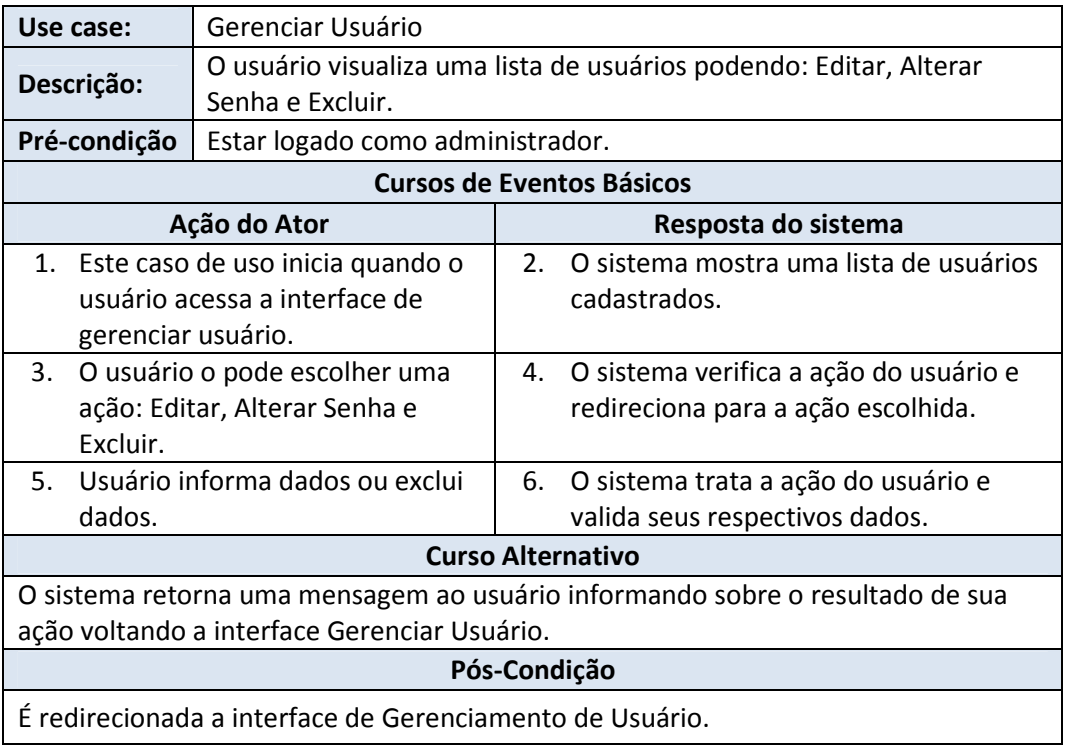

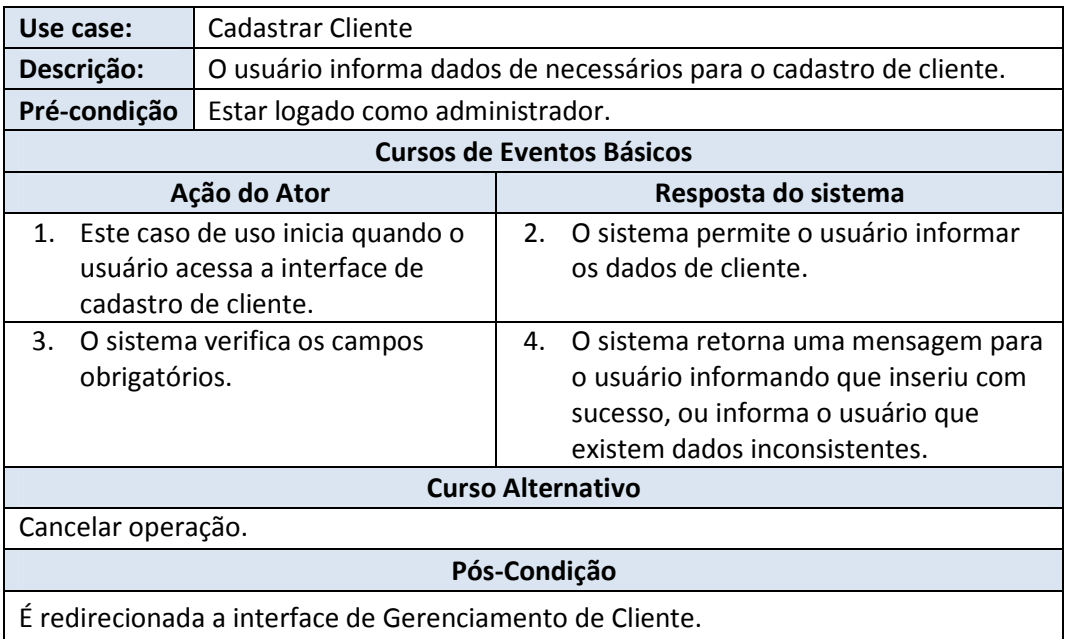

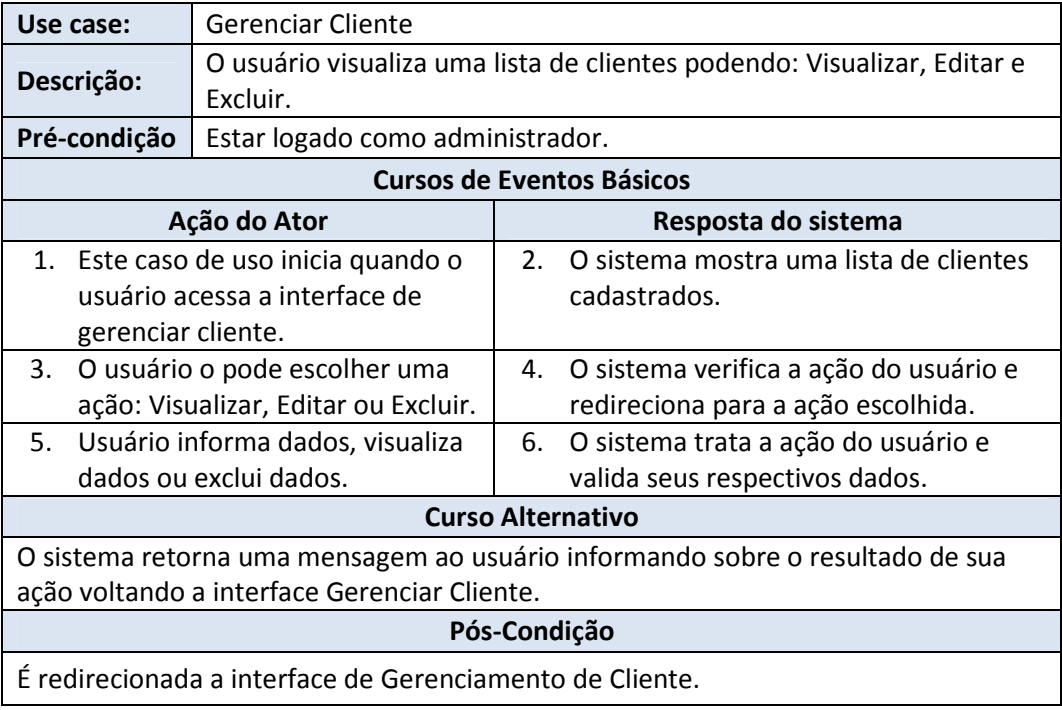

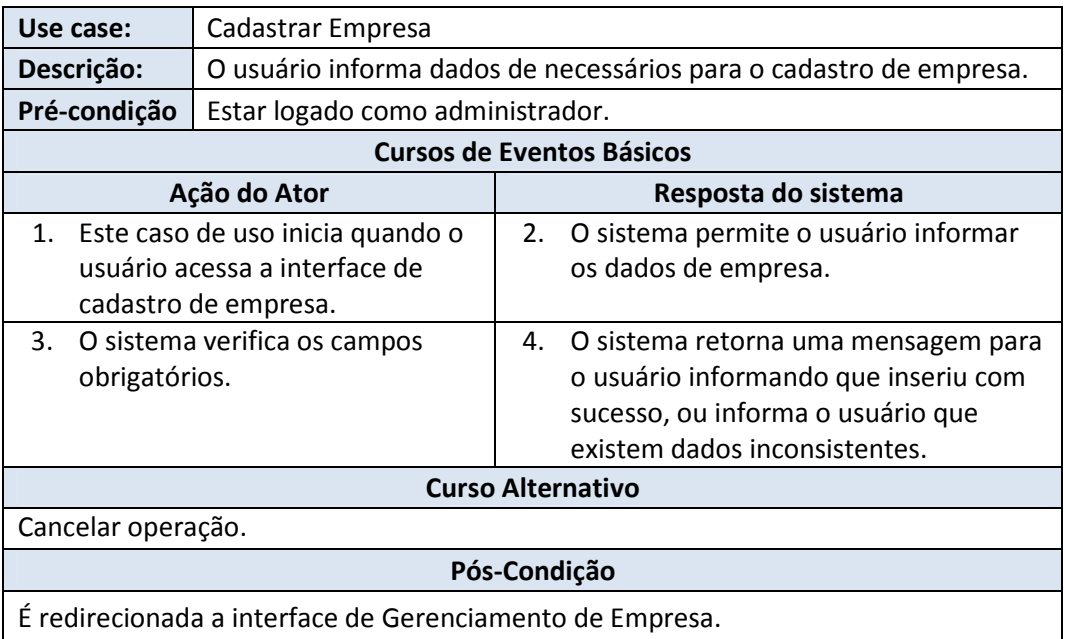

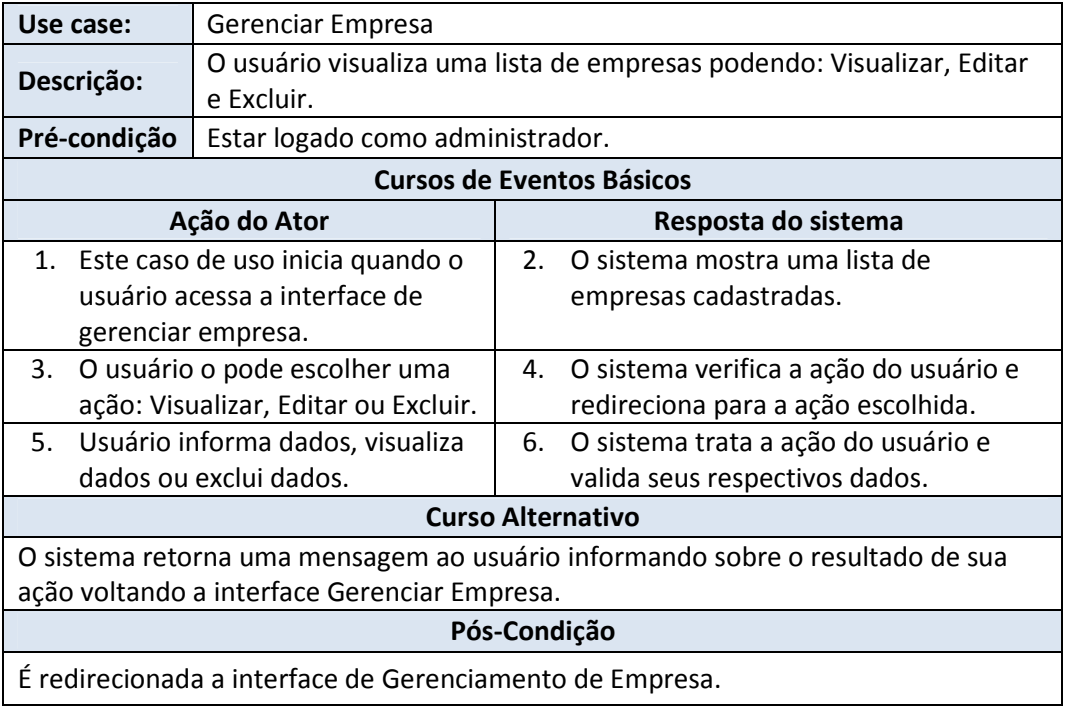

**APÊNDICE B -** Modelo Relacional do Sistema WebFraming

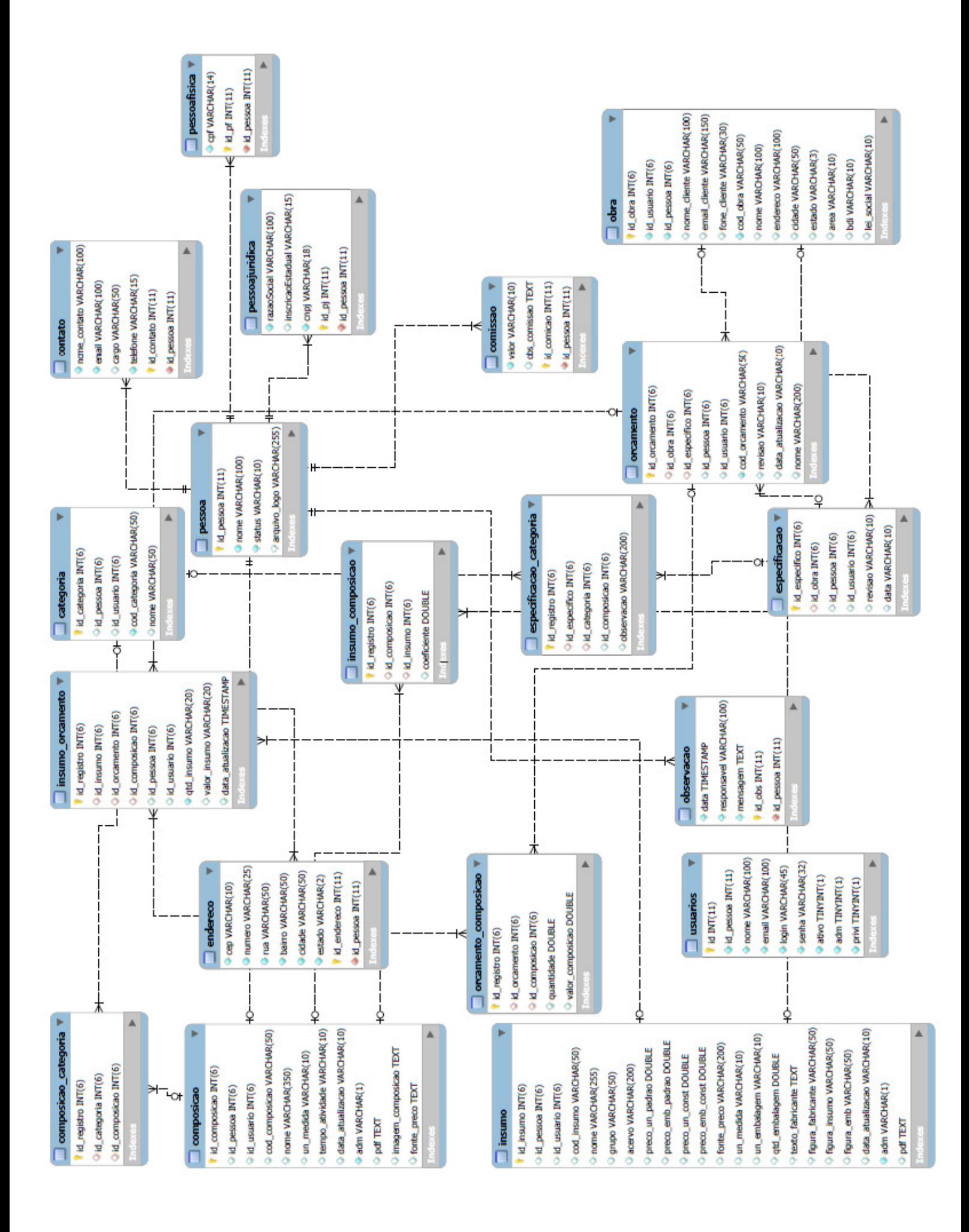